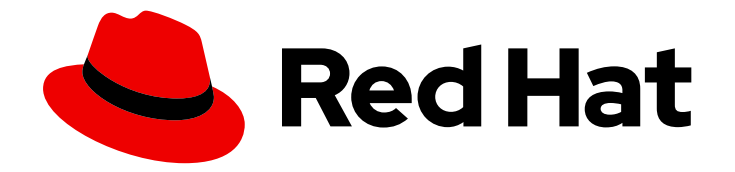

# OpenShift Container Platform 4.6

# Pipelines

Configuring and using Pipelines in OpenShift Container Platform

Last Updated: 2020-11-30

Configuring and using Pipelines in OpenShift Container Platform

## Legal Notice

Copyright © 2020 Red Hat, Inc.

The text of and illustrations in this document are licensed by Red Hat under a Creative Commons Attribution–Share Alike 3.0 Unported license ("CC-BY-SA"). An explanation of CC-BY-SA is available at

http://creativecommons.org/licenses/by-sa/3.0/

. In accordance with CC-BY-SA, if you distribute this document or an adaptation of it, you must provide the URL for the original version.

Red Hat, as the licensor of this document, waives the right to enforce, and agrees not to assert, Section 4d of CC-BY-SA to the fullest extent permitted by applicable law.

Red Hat, Red Hat Enterprise Linux, the Shadowman logo, the Red Hat logo, JBoss, OpenShift, Fedora, the Infinity logo, and RHCE are trademarks of Red Hat, Inc., registered in the United States and other countries.

Linux ® is the registered trademark of Linus Torvalds in the United States and other countries.

Java ® is a registered trademark of Oracle and/or its affiliates.

XFS ® is a trademark of Silicon Graphics International Corp. or its subsidiaries in the United States and/or other countries.

MySQL<sup>®</sup> is a registered trademark of MySQL AB in the United States, the European Union and other countries.

Node.js ® is an official trademark of Joyent. Red Hat is not formally related to or endorsed by the official Joyent Node.js open source or commercial project.

The OpenStack ® Word Mark and OpenStack logo are either registered trademarks/service marks or trademarks/service marks of the OpenStack Foundation, in the United States and other countries and are used with the OpenStack Foundation's permission. We are not affiliated with, endorsed or sponsored by the OpenStack Foundation, or the OpenStack community.

All other trademarks are the property of their respective owners.

## Abstract

This document provides instructions for configuring and using pipelines in OpenShift Container Platform.

## Table of Contents

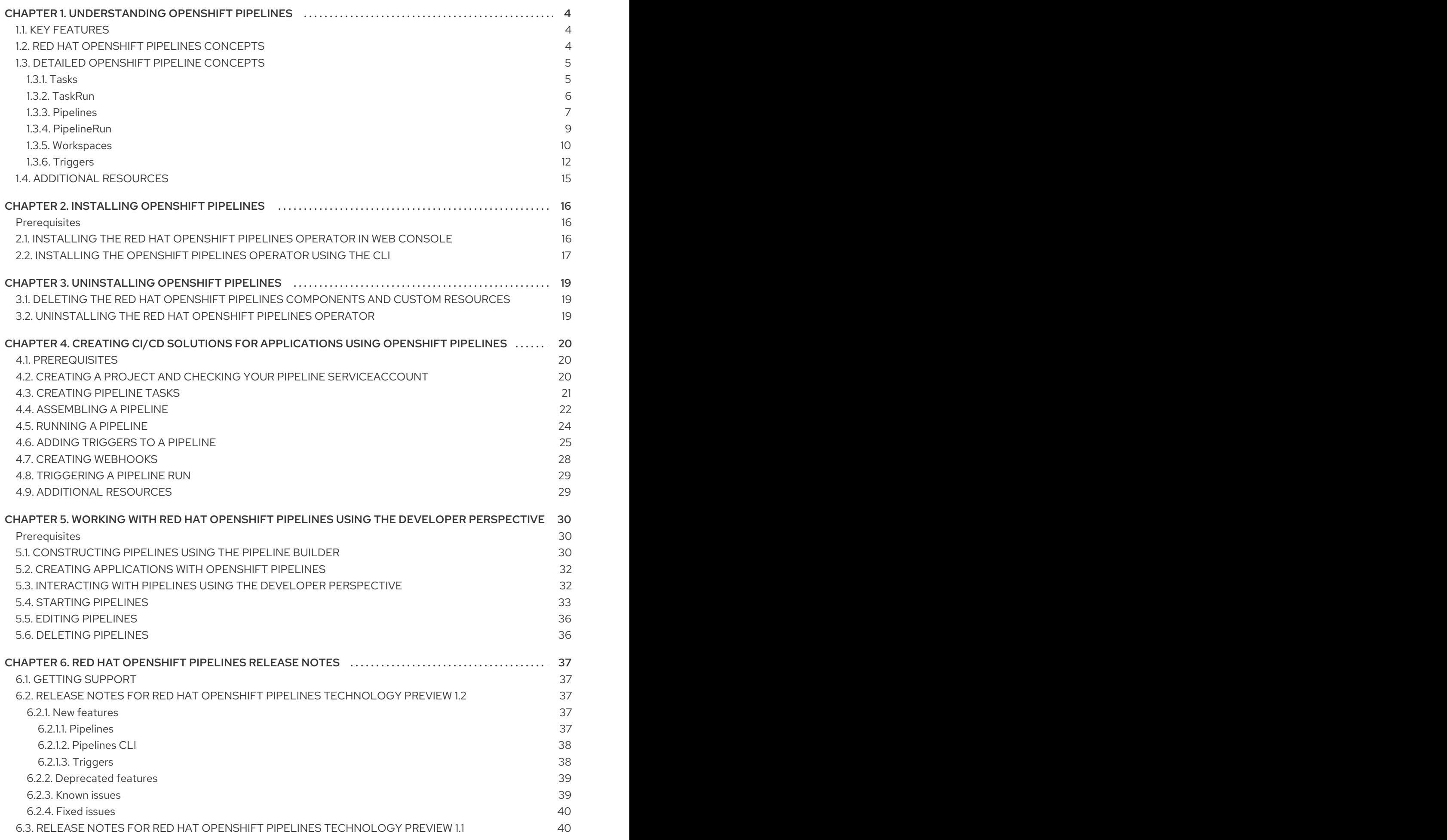

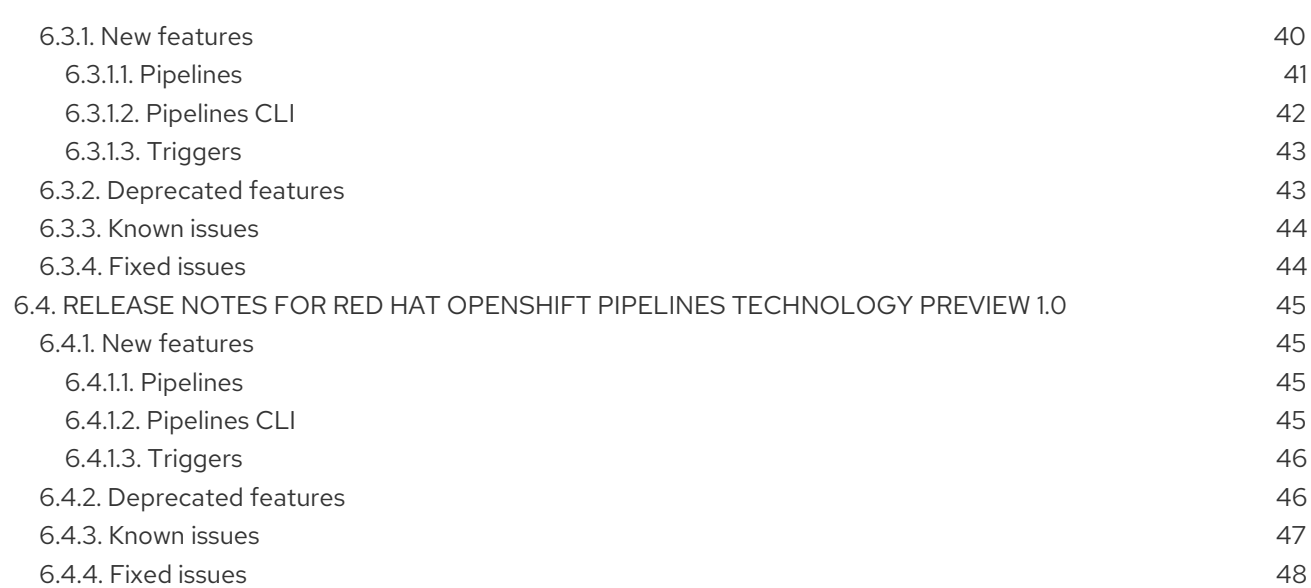

## <span id="page-7-0"></span>CHAPTER 1. UNDERSTANDING OPENSHIFT PIPELINES

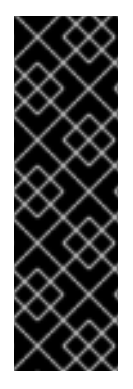

#### IMPORTANT

OpenShift Pipelines is a Technology Preview feature only. Technology Preview features are not supported with Red Hat production service level agreements (SLAs) and might not be functionally complete. Red Hat does not recommend using them in production. These features provide early access to upcoming product features, enabling customers to test functionality and provide feedback during the development process.

For more information about the support scope of Red Hat Technology Preview features, see [https://access.redhat.com/support/offerings/techpreview/.](https://access.redhat.com/support/offerings/techpreview/)

Red Hat OpenShift Pipelines is a cloud-native, continuous integration and continuous delivery (CI/CD) solution based on Kubernetes resources. It uses Tekton building blocks to automate deployments across multiple platforms by abstracting away the underlying implementation details. Tekton introduces a number of standard Custom Resource Definitions (CRDs) for defining CI/CD pipelines that are portable across Kubernetes distributions.

## <span id="page-7-1"></span>1.1. KEY FEATURES

- Red Hat OpenShift Pipelines is a serverless CI/CD system that runs Pipelines with all the required dependencies in isolated containers.
- Red Hat OpenShift Pipelines are designed for decentralized teams that work on microservicebased architecture.
- Red Hat OpenShift Pipelines use standard CI/CD pipeline definitions that are easy to extend and integrate with the existing Kubernetes tools, enabling you to scale on-demand.
- You can use Red Hat OpenShift Pipelines to build images with Kubernetes tools such as Source-to-Image (S2I), Buildah, Buildpacks, and Kaniko that are portable across any Kubernetes platform.
- You can use the OpenShift Container Platform Developer Console to create Tekton resources, view logs of Pipeline runs, and manage pipelines in your OpenShift Container Platform namespaces.

## <span id="page-7-2"></span>1.2. RED HAT OPENSHIFT PIPELINES CONCEPTS

Red Hat OpenShift Pipelines provide a set of standard Custom Resource Definitions (CRDs) that act as the building blocks from which you can assemble a CI/CD pipeline for your application.

#### Task

A Task is the smallest configurable unit in a Pipeline. It is essentially a function of inputs and outputs that form the Pipeline build. It can run individually or as a part of a Pipeline. A Pipeline includes one or more Tasks, where each Task consists of one or more Steps. Steps are a series of commands that are sequentially executed by the Task.

#### Pipeline

A Pipeline consists of a series of Tasks that are executed to construct complex workflows that automate the build, deployment, and delivery of applications. It is a collection of PipelineResources, parameters, and one or more Tasks. A Pipeline interacts with the outside world by using PipelineResources, which are added to Tasks as inputs and outputs.

#### PipelineRun

A PipelineRun is the running instance of a Pipeline. A PipelineRun initiates a Pipeline and manages the creation of a TaskRun for each Task being executed in the Pipeline.

#### **TaskRun**

A TaskRun is automatically created by a PipelineRun for each Task in a Pipeline. It is the result of running an instance of a Task in a Pipeline. It can also be manually created if a Task runs outside of a Pipeline.

#### **Workspace**

A Workspace is a storage volume that a Task requires at runtime to receive input or provide output. A Task or Pipeline declares the Workspace, and a TaskRun or PipelineRun provides the actual location of the storage volume, which mounts on the declared Workspace. This makes the Task flexible, reusable, and allows the Workspaces to be shared across multiple Tasks.

#### **Trigger**

A Trigger captures an external event, such as a Git pull request and processes the event payload to extract key pieces of information. This extracted information is then mapped to a set of predefined parameters, which trigger a series of tasks that may involve creation and deployment of Kubernetes resources. You can use Triggers along with Pipelines to create full-fledged CI/CD systems where the execution is defined entirely through Kubernetes resources.

#### Condition

A Condition refers to a validation or check, which is executed before a Task is run in your Pipeline. Conditions are like **if** statements which perform logical tests, with a return value of **True** or **False**. A Task is executed if all Conditions return **True**, but if any of the Conditions fail, the Task and all subsequent Tasks are skipped. You can use Conditions in your Pipeline to create complex workflows covering multiple scenarios.

## <span id="page-8-0"></span>1.3. DETAILED OPENSHIFT PIPELINE CONCEPTS

This guide provides a detailed view of the various Pipeline concepts.

#### <span id="page-8-1"></span>1.3.1. Tasks

*Tasks* are the building blocks of a Pipeline and consist of sequentially executed Steps. Tasks are reusable and can be used in multiple Pipelines.

*Steps* are a series of commands that achieve a specific goal, such as building an image. Every Task runs as a pod and each Step runs in its own container within the same pod. Because Steps run within the same pod, they have access to the same volumes for caching files, ConfigMaps, and Secrets.

The following example shows the **apply-manifests** Task.

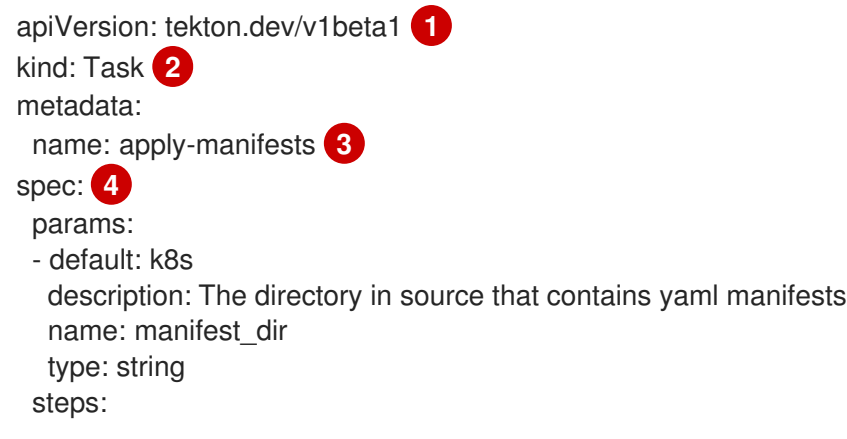

<span id="page-9-4"></span><span id="page-9-3"></span><span id="page-9-2"></span><span id="page-9-1"></span>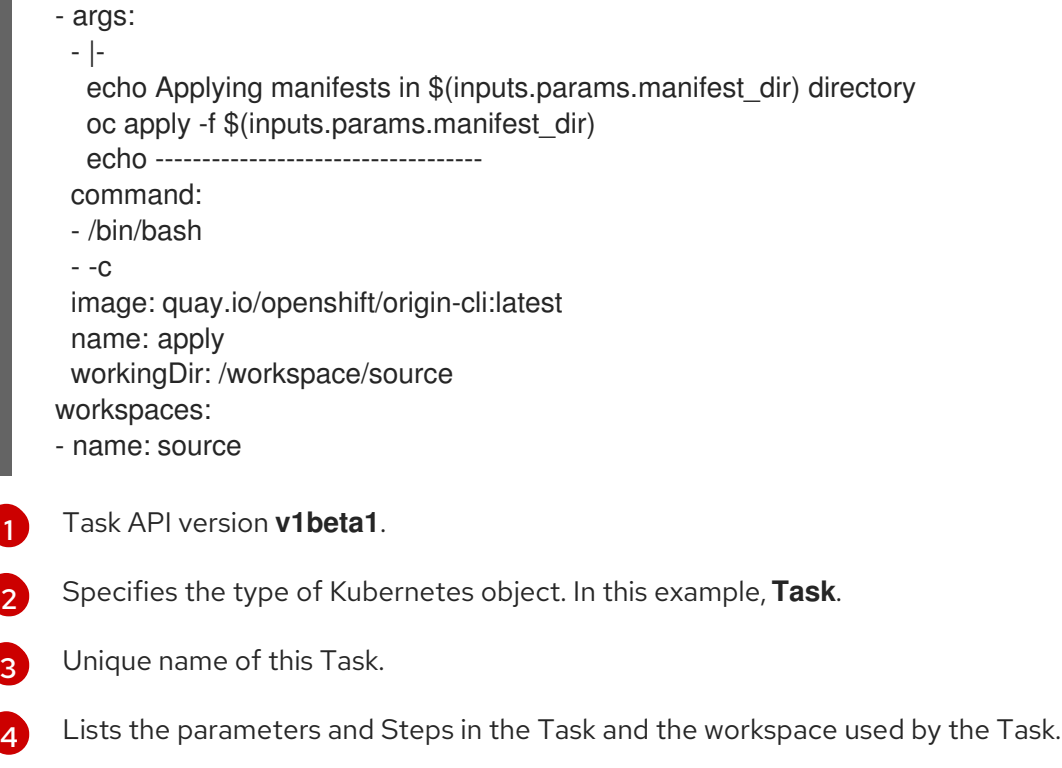

This Task starts the pod and runs a container inside that pod using the **maven:3.6.0-jdk-8-slim** image to run the specified commands. It receives an input directory called **workspace-git** that contains the source code of the application.

The Task only declares the placeholder for the Git repository, it does not specify which Git repository to use. This allows Tasks to be reusable for multiple Pipelines and purposes.

#### <span id="page-9-0"></span>1.3.2. TaskRun

A *TaskRun* instantiates a Task for execution with specific inputs, outputs, and execution parameters on a cluster. It can be invoked on its own or as part of a PipelineRun.

A Task consists of one or more Steps that execute container images, and each container image performs a specific piece of build work. A TaskRun executes the Steps in a Task in the specified order, until all Steps execute successfully or a failure occurs.

The following example shows a TaskRun that runs the **apply-manifests** Task with the relevant input parameters:

<span id="page-9-10"></span><span id="page-9-9"></span><span id="page-9-8"></span><span id="page-9-7"></span><span id="page-9-6"></span><span id="page-9-5"></span>apiVersion: tekton.dev/v1beta1 **1** kind: TaskRun **2** metadata: name: apply-manifests-taskrun **3** spec: **4** serviceAccountName: pipeline taskRef: **5** kind: Task name: apply-manifests workspaces: **6** - name: source persistentVolumeClaim: claimName: source-pvc

- [1](#page-9-5) TaskRun API version **v1beta1**.
- [2](#page-9-6) Specifies the type of Kubernetes object. In this example, **TaskRun**.

[3](#page-9-7) Unique name to identify this TaskRun.

- [4](#page-9-8) Definition of the TaskRun. For this TaskRun, the Task and the required workspace are specified.
- [5](#page-9-9) Name of the Task reference used for this TaskRun. This TaskRun executes the **apply-manifests** Task.
- [6](#page-9-10) Workspace used by the TaskRun.

#### <span id="page-10-0"></span>1.3.3. Pipelines

A *Pipeline* is a collection of **Task** resources arranged in a specific order of execution. You can define a CI/CD workflow for your application using pipelines containing one or more tasks.

A **Pipeline** resource definition consists of a number of fields or attributes, which together enable the pipeline to accomplish a specific goal. Each **Pipeline** resource definition must contain at least one **Task** resource, which ingests specific inputs and produces specific outputs. The pipeline definition can also optionally include *Conditions*, *Workspaces*, *Parameters*, or *Resources* depending on the application requirements.

The following example shows the **build-and-deploy** pipeline, which builds an application image from a Git repository using the **buildah ClusterTask** resource:

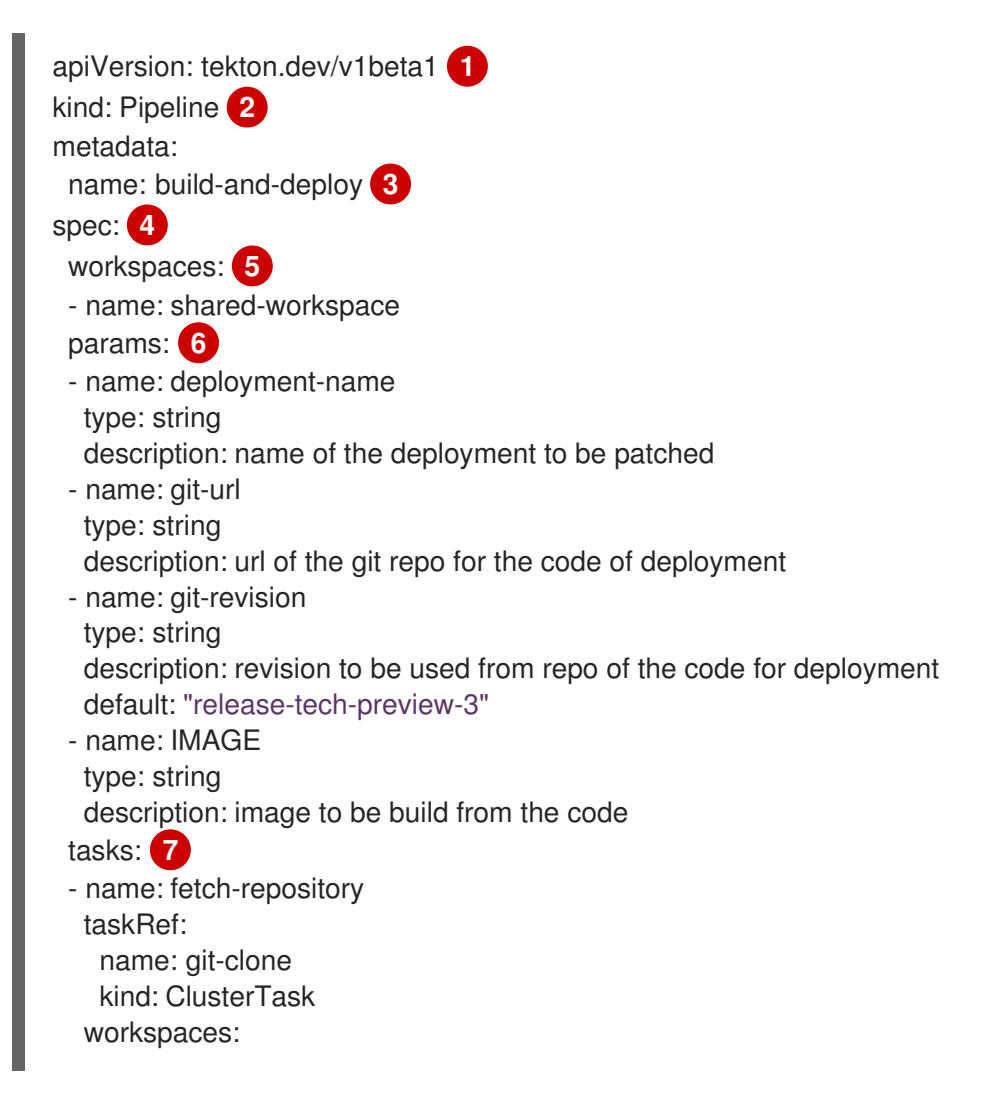

<span id="page-11-9"></span><span id="page-11-8"></span><span id="page-11-7"></span><span id="page-11-6"></span><span id="page-11-5"></span><span id="page-11-4"></span><span id="page-11-3"></span><span id="page-11-2"></span><span id="page-11-1"></span><span id="page-11-0"></span>[1](#page-11-0)  $\mathbf{z}$ [3](#page-11-2) Unique name of this Pipeline.  $\overline{A}$ [5](#page-11-4) Pipeline API version **v1beta1**. Specifies the type of Kubernetes object. In this example, **Pipeline**. Specifies the definition and structure of the Pipeline. Workspaces used across all the Tasks in the Pipeline. - name: output workspace: shared-workspace params: - name: url value: \$(params.git-url) - name: subdirectory value: "" - name: deleteExisting value: "true" - name: revision value: \$(params.git-revision) - name: build-image **8** taskRef: name: buildah kind: ClusterTask params: - name: TLSVERIFY value: "false" - name: IMAGE value: \$(params.IMAGE) workspaces: - name: source workspace: shared-workspace runAfter: - fetch-repository - name: apply-manifests **9** taskRef: name: apply-manifests workspaces: - name: source workspace: shared-workspace runAfter: **10** - build-image - name: update-deployment taskRef: name: update-deployment workspaces: - name: source workspace: shared-workspace params: - name: deployment value: \$(params.deployment-name) - name: IMAGE value: \$(params.IMAGE) runAfter: - apply-manifests

- $\overline{6}$  $\overline{6}$  $\overline{6}$ Parameters used across all the Tasks in the Pipeline.
- [7](#page-11-6) Specifies the list of Tasks used in the Pipeline.
- [8](#page-11-7) Task **build-image**, which uses the **buildah** ClusterTask to build application images from a given Git repository.
- $\circ$ Task **apply-manifests**, which uses a user-defined Task with the same name.
- $10<sup>1</sup>$  $10<sup>1</sup>$ Specifies the sequence in which Tasks are run in a Pipeline. In this example, the **apply-manifests** Task is run only after the **build-image** Task is completed.

#### <span id="page-12-0"></span>1.3.4. PipelineRun

A *PipelineRun* instantiates a Pipeline for execution with specific inputs, outputs, and execution parameters on a cluster. A corresponding TaskRun is created for each Task automatically in the PipelineRun.

All the Tasks in the Pipeline are executed in the defined sequence until all Tasks are successful or a Task fails. The **status** field tracks and stores the progress of each TaskRun in the PipelineRun for monitoring and auditing purpose.

The following example shows a PipelineRun to run the **build-and-deploy** Pipeline with relevant resources and parameters:

<span id="page-12-6"></span><span id="page-12-5"></span><span id="page-12-4"></span><span id="page-12-3"></span><span id="page-12-2"></span><span id="page-12-1"></span>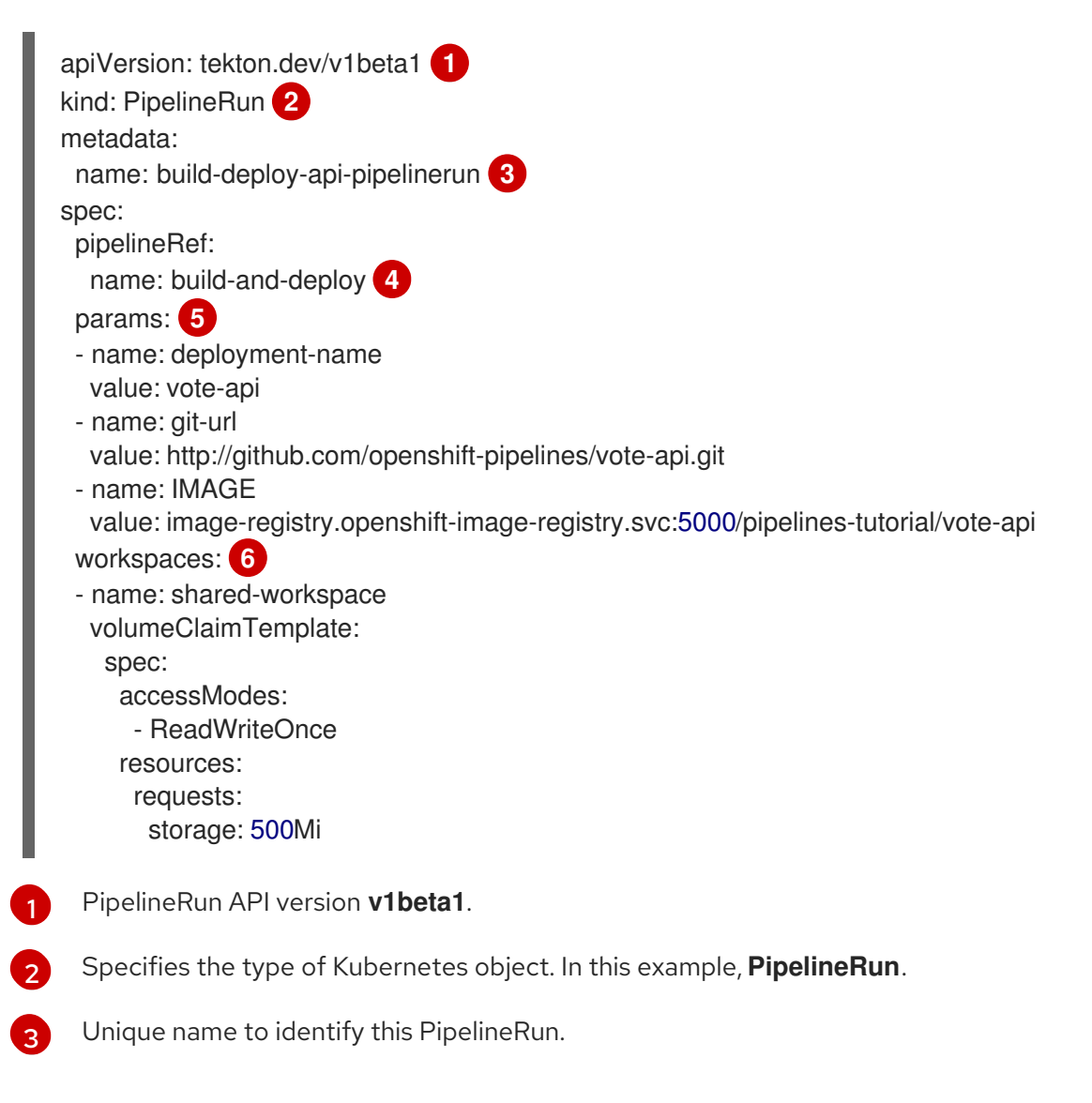

- [4](#page-12-4) Name of the Pipeline to be run. In this example, **build-and-deploy**.
- [5](#page-12-5) Specifies the list of parameters required to run the Pipeline.
- $\epsilon$ Workspace used by the PipelineRun.

#### <span id="page-13-0"></span>1.3.5. Workspaces

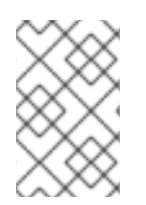

#### **NOTE**

It is recommended that you use Workspaces instead of PipelineResources in OpenShift Pipelines, as PipelineResources are difficult to debug, limited in scope, and make Tasks less reusable.

Workspaces declare shared storage volumes that a Task in a Pipeline needs at runtime. Instead of specifying the actual location of the volumes, Workspaces enable you to declare the filesystem or parts of the filesystem that would be required at runtime. You must provide the specific location details of the volume that is mounted into that Workspace in a TaskRun or a PipelineRun. This separation of volume declaration from runtime storage volumes makes the Tasks reusable, flexible, and independent of the user environment.

With Workspaces, you can:

- Store Task inputs and outputs
- Share data among Tasks
- Use it as a mount point for credentials held in Secrets
- Use it as a mount point for configurations held in ConfigMaps
- Use it as a mount point for common tools shared by an organization
- Create a cache of build artifacts that speed up jobs

You can specify Workspaces in the TaskRun or PipelineRun using:

- A read-only ConfigMaps or Secret
- An existing PersistentVolumeClaim shared with other Tasks
- A PersistentVolumeClaim from a provided VolumeClaimTemplate
- An emptyDir that is discarded when the TaskRun completes

The following example shows a code snippet of the **build-and-deploy** Pipeline, which declares a **sharedworkspace** Workspace for the **build-image** and **apply-manifests** Tasks as defined in the Pipeline.

apiVersion: tekton.dev/v1beta1 kind: Pipeline metadata: name: build-and-deploy spec: workspaces: **1**

<span id="page-14-3"></span><span id="page-14-2"></span><span id="page-14-1"></span><span id="page-14-0"></span>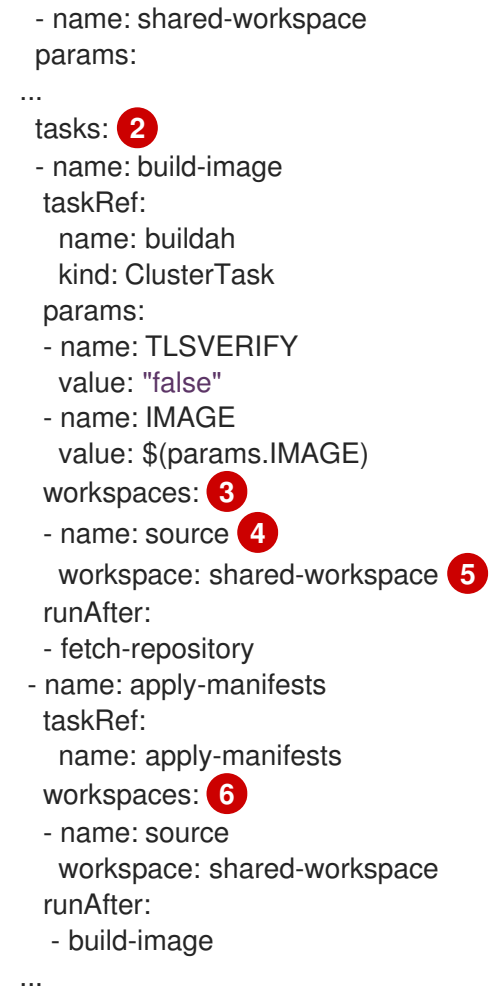

<span id="page-14-5"></span><span id="page-14-4"></span>[1](#page-14-0) List of Workspaces shared between the Tasks defined in the Pipeline. A Pipeline can define as many Workspaces as required. In this example, only one Workspace named **shared-workspace** is declared.

- [2](#page-14-1) Definition of Tasks used in the Pipeline. This snippet defines two Tasks, **build-image** and **applymanifests**, which share a common Workspace.
- [3](#page-14-2) List of Workspaces used in the **build-image** Task. A Task definition can include as many Workspaces as it requires. However, it is recommended that a Task uses at most one writable Workspace.
- [4](#page-14-3) Name that uniquely identifies the Workspace used in the Task. This Task uses one Workspace named **source**.
- [5](#page-14-4) Name of the Pipeline Workspace used by the Task. Note that the Workspace **source** in turn uses the Pipeline Workspace named **shared-workspace**.
- [6](#page-14-5) List of Workspaces used in the **apply-manifests** Task. Note that this Task shares the **source** Workspace with the **build-image** Task.

Workspaces help tasks share data, and allow you to specify one or more volumes that each task in the pipeline requires during execution. You can create a persistent volume claim or provide a volume claim template that creates a persistent volume claim for you.

The following code snippet of the **build-deploy-api-pipelinerun** PipelineRun uses a volume claim template to create a persistent volume claim for defining the storage volume for the **sharedworkspace** Workspace used in the **build-and-deploy** Pipeline.

```
apiVersion: tekton.dev/v1beta1
kind: PipelineRun
metadata:
 name: build-deploy-api-pipelinerun
spec:
 pipelineRef:
  name: build-and-deploy
 params:
...
 workspaces: 1
 - name: shared-workspace 2
  volumeClaimTemplate: 3
   spec:
    accessModes:
      - ReadWriteOnce
    resources:
      requests:
       storage: 500Mi
```
- <span id="page-15-3"></span><span id="page-15-2"></span>[1](#page-15-1) Specifies the list of Pipeline Workspaces for which volume binding will be provided in the PipelineRun.
- [2](#page-15-2) The name of the Workspace in the Pipeline for which the volume is being provided.
- $\overline{3}$  $\overline{3}$  $\overline{3}$ Specifies a volume claim template that creates a persistent volume claim to define the storage volume for the workspace.

#### <span id="page-15-0"></span>1.3.6. Triggers

Use *Triggers* in conjunction with pipelines to create a full-fledged CI/CD system where Kubernetes resources define the entire CI/CD execution. Triggers capture the external events and process them to extract key pieces of information. Mapping this event data to a set of predefined parameters triggers a series of tasks that can then create and deploy Kubernetes resources and instantiate the pipeline.

For example, you define a CI/CD workflow using Red Hat OpenShift Pipelines for your application. The pipeline must start for any new changes to take effect in the application repository. Triggers automate this process by capturing and processing any change event and by triggering a pipeline run that deploys the new image with the latest changes.

Triggers consist of the following main resources that work together to form a reusable, decoupled, and self-sustaining CI/CD system:

- The **TriggerBinding** resource validates events, extracts the fields from an event payload, and stores them as parameters.
- The **TriggerTemplate** resource acts as a standard for the way resources must be created. It specifies the way parameterized data from the **TriggerBinding** resource should be used. A trigger template receives input from the trigger binding, and then performs a series of actions that results in creation of new pipeline resources, and initiation of a new pipeline run.
- The **EventListener** resource provides an endpoint, or an event sink, that listens for incoming HTTP-based events with a JSON payload. It extracts event parameters from each **TriggerBinding** resource, and then processes this data to create Kubernetes resources as

specified by the corresponding **TriggerTemplate** resource. The **EventListener** resource also performs lightweight event processing or basic filtering on the payload using event **interceptors**, which identify the type of payload and optionally modify it. Currently, pipeline triggers support four types of interceptors: *Webhook Interceptors*, *GitHub Interceptors*, *GitLab Interceptors*, and *Common Expression Language (CEL) Interceptors* .

The **Trigger** resource connects the **TriggerBinding** and **TriggerTemplate** resources, and this **Trigger** resource is referenced in the **EventListener** specification.

The following example shows a code snippet of the **TriggerBinding** resource, which extracts the Git repository information from the received event payload:

<span id="page-16-3"></span><span id="page-16-2"></span><span id="page-16-1"></span><span id="page-16-0"></span>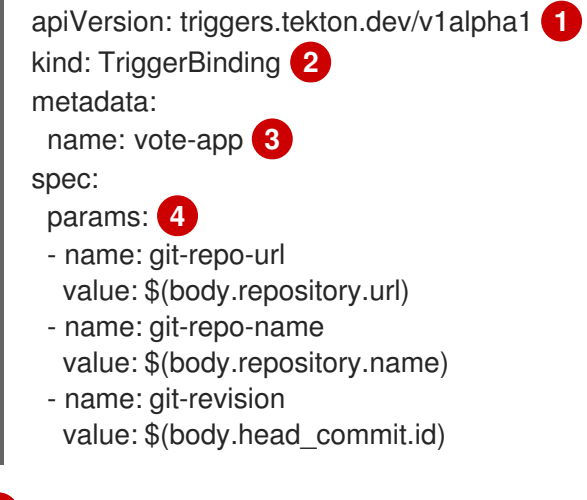

- [1](#page-16-0) The API version of the **TriggerBinding** resource. In this example, **v1alpha1**.
- [2](#page-16-1) Specifies the type of Kubernetes object. In this example, **TriggerBinding**.
- [3](#page-16-2) Unique name to identify the **TriggerBinding** resource.
- $\mathbf{A}$ List of parameters which will be extracted from the received event payload and passed to the **TriggerTemplate** resource. In this example, the Git repository URL, name, and revision are extracted from the body of the event payload.

The following example shows a code snippet of a **TriggerTemplate** resource, which creates a pipeline run using the Git repository information received from the **TriggerBinding** resource you just created:

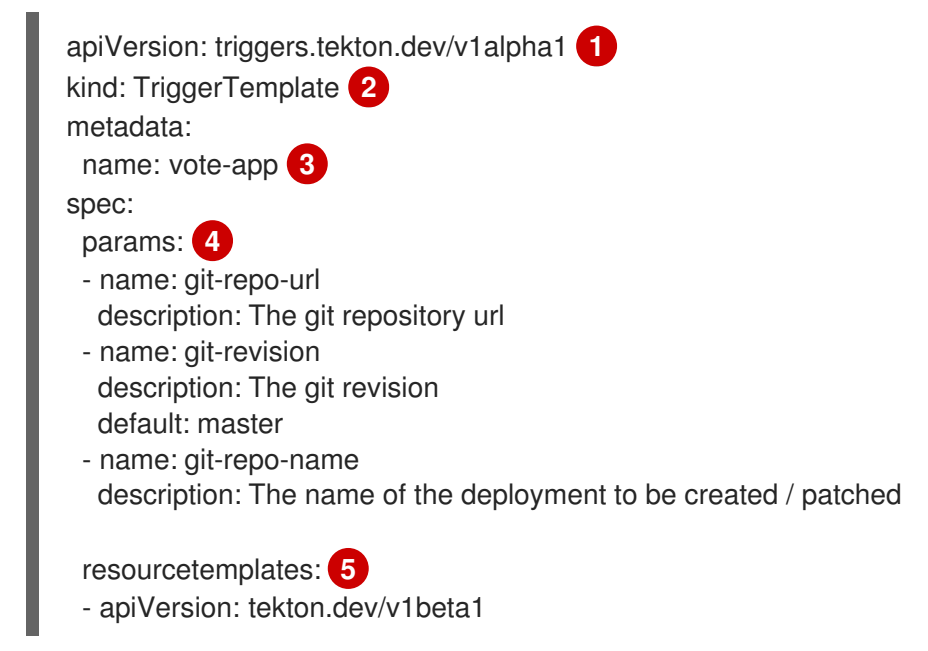

<span id="page-17-4"></span><span id="page-17-3"></span><span id="page-17-2"></span><span id="page-17-1"></span><span id="page-17-0"></span>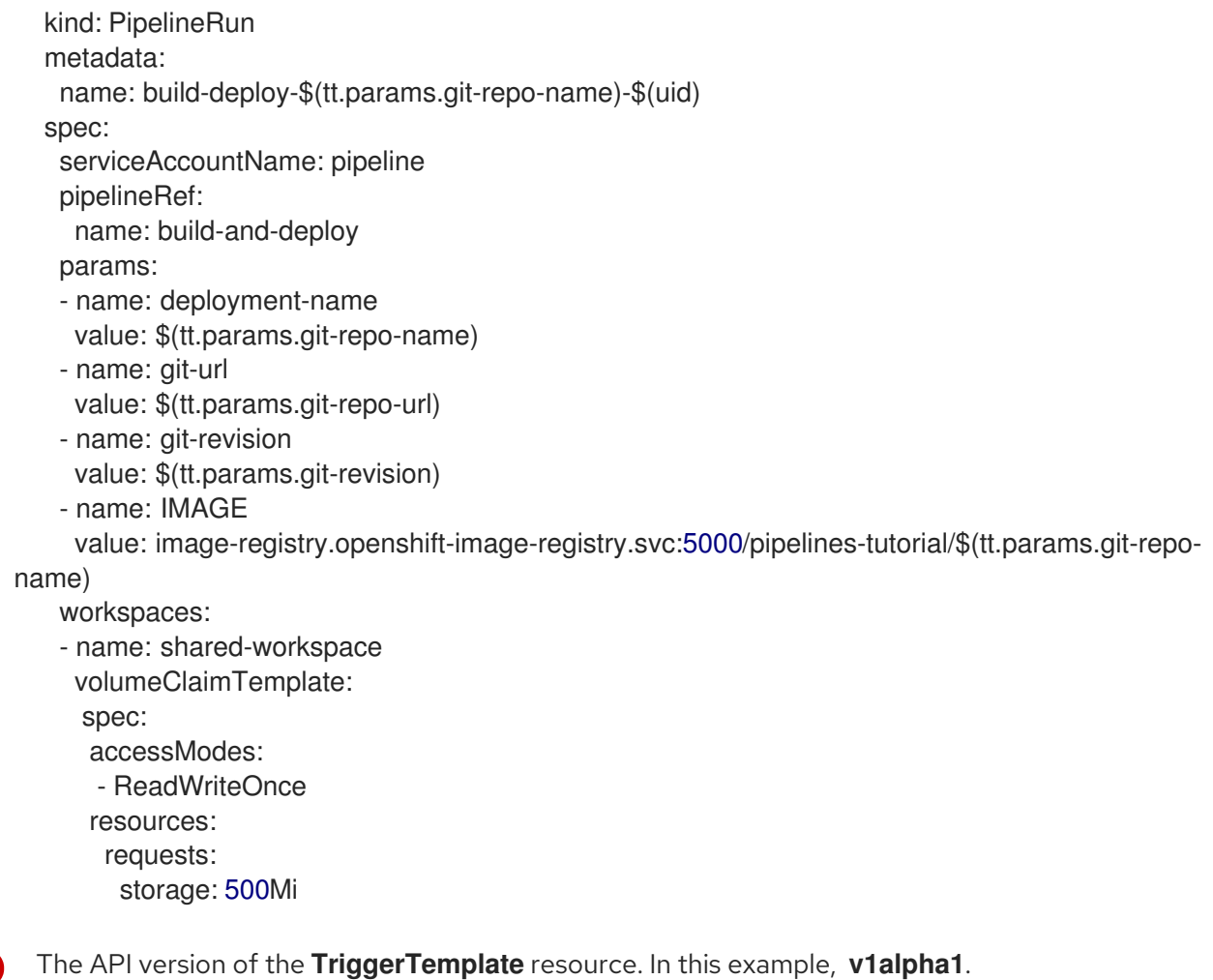

- [2](#page-17-1) Specifies the type of Kubernetes object. In this example, **TriggerTemplate**.
- [3](#page-17-2) Unique name to identify the **TriggerTemplate** resource.
- [4](#page-17-3) Parameters supplied by the **TriggerBinding** or **EventListerner** resources.
- [5](#page-17-4) List of templates that specify the way resources must be created using the parameters received through the **TriggerBinding** or **EventListener** resources.

The following example shows a code snippet of a **Trigger** resource, named **vote-trigger** that connects the **TriggerBinding** and **TriggerTemplate** resources.

<span id="page-17-8"></span><span id="page-17-7"></span><span id="page-17-6"></span><span id="page-17-5"></span>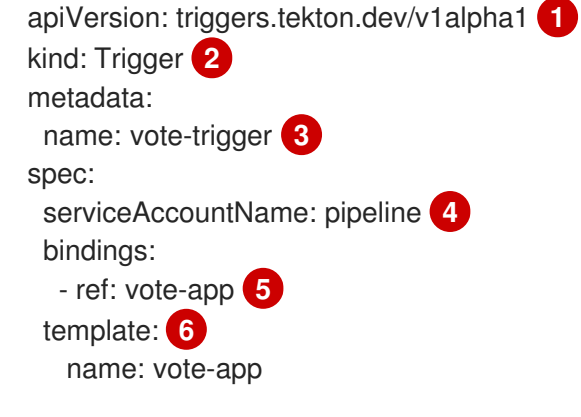

<span id="page-17-10"></span><span id="page-17-9"></span>The API version of the **Trigger** resource. In this example, **v1alpha1**.

[1](#page-17-5)

[1](#page-17-0)

- $\overline{2}$  $\overline{2}$  $\overline{2}$ Specifies the type of Kubernetes object. In this example, **Trigger**.
- [3](#page-17-7) Unique name to identify the **Trigger** resource.
- [4](#page-17-8) Service account name to be used.
- [5](#page-17-9) Name of the **TriggerBinding** resource to be connected to the **TriggerTemplate** resource.
- $\epsilon$ Name of the **TriggerTemplate** resource to be connected to the **TriggerBinding** resource.

The following example shows an **EventListener** resource, which references the **Trigger** resource named **vote-trigger**.

<span id="page-18-3"></span><span id="page-18-2"></span><span id="page-18-1"></span>apiVersion: triggers.tekton.dev/v1alpha1 **1** kind: EventListener **2** metadata: name: vote-app **3** spec: serviceAccountName: pipeline **4** triggers: - triggerRef: vote-trigger **5**

- <span id="page-18-5"></span><span id="page-18-4"></span>[1](#page-18-1) The API version of the **EventListener** resource. In this example, **v1alpha1**.
- [2](#page-18-2) Specifies the type of Kubernetes object. In this example, **EventListener**.
- [3](#page-18-3) Unique name to identify the **EventListener** resource.
- [4](#page-18-4) Service account name to be used.
- [5](#page-18-5) Name of the **Trigger** resource referenced by the **EventListener** resource.

### <span id="page-18-0"></span>1.4. ADDITIONAL RESOURCES

- For information on installing Pipelines, see Installing [OpenShift](https://access.redhat.com/documentation/en-us/openshift_container_platform/4.6/html-single/pipelines/#installing-pipelines) Pipelines.
- For more details on creating custom CI/CD solutions, see Creating [applications](https://access.redhat.com/documentation/en-us/openshift_container_platform/4.6/html-single/pipelines/#creating-applications-with-cicd-pipelines) with CI/CD Pipelines.

## CHAPTER 2. INSTALLING OPENSHIFT PIPELINES

<span id="page-19-0"></span>This guide walks cluster administrators through the process of installing the Red Hat OpenShift Pipelines Operator to an OpenShift Container Platform cluster.

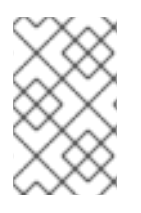

### **NOTE**

The Red Hat OpenShift Pipelines Operator is supported for installation in a restricted network [environment.](https://access.redhat.com/documentation/en-us/openshift_container_platform/4.6/html-single/operators/#olm-restricted-networks) For more information, see Using Operator Lifecycle Manager on restricted networks.

#### <span id="page-19-1"></span>**Prerequisites**

- You have access to an OpenShift Container Platform cluster using an account with **clusteradmin** permissions.
- You have installed **oc** CLI.
- You have installed [OpenShift](https://access.redhat.com/documentation/en-us/openshift_container_platform/4.6/html-single/cli_tools/#installing-tkn) Pipelines (**tkn**) CLI on your local system.

## <span id="page-19-2"></span>2.1. INSTALLING THE RED HAT OPENSHIFT PIPELINES OPERATOR IN WEB CONSOLE

You can install Red Hat OpenShift Pipelines using the Operator listed in the OpenShift Container Platform OperatorHub. When you install the Red Hat OpenShift Pipelines Operator, the Custom Resources (CRs) required for the Pipelines configuration are automatically installed along with the Operator.

#### Procedure

- 1. In the Administrator perspective of the web console, navigate to Operators → OperatorHub.
- 2. Use the Filter by keyword box to search for **Red Hat OpenShift Pipelines Operator** in the catalog. Click the OpenShift Pipelines Operator tile.

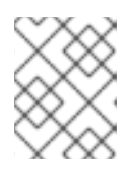

#### **NOTE**

Ensure that you do not select the Community version of the OpenShift Pipelines Operator.

- 3. Read the brief description about the Operator on the Red Hat OpenShift Pipelines Operator page. Click Install.
- 4. On the Install Operator page:
	- a. Select All namespaces on the cluster (default)for the Installation Mode. This mode installs the Operator in the default **openshift-operators** namespace, which enables the Operator to watch and be made available to all namespaces in the cluster.
	- b. Select Automatic for the Approval Strategy. This ensures that the future upgrades to the Operator are handled automatically by the Operator Lifecycle Manager (OLM). If you select the Manual approval strategy, OLM creates an update request. As a cluster administrator, you must then manually approve the OLM update request to update the Operator to the new version.

<span id="page-20-4"></span>the Operator

- c. Select an Update Channel.
	- The ocp-<4.x> channel enables installation of the latest stable release of the Red Hat OpenShift Pipelines Operator.
	- The preview channel enables installation of the latest preview version of the Red Hat OpenShift Pipelines Operator, which may contain features that are not yet available from the 4.x update channel.
- 5. Click Install. You will see the Operator listed on the Installed Operators page.

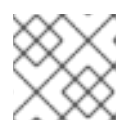

#### **NOTE**

The Operator is installed automatically into the **openshift-operators** namespace.

6. Verify that the Status is set to Succeeded Up to date to confirm successful installation of Red Hat OpenShift Pipelines Operator.

## <span id="page-20-0"></span>2.2. INSTALLING THE OPENSHIFT PIPELINES OPERATOR USING THE CLI

You can install Red Hat OpenShift Pipelines Operator from the OperatorHub using the CLI.

#### Procedure

1. Create a Subscription object YAML file to subscribe a namespace to the Red Hat OpenShift Pipelines Operator, for example, **sub.yaml**:

#### Example Subscription

<span id="page-20-3"></span><span id="page-20-2"></span><span id="page-20-1"></span>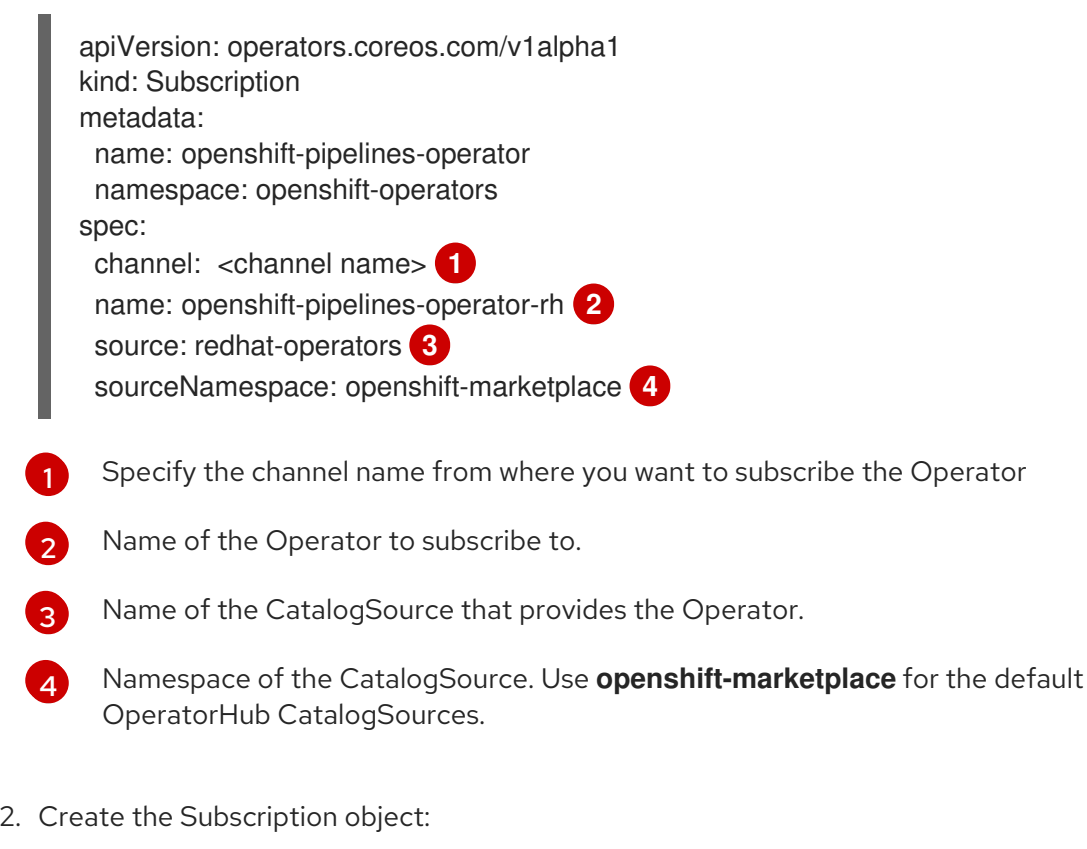

\$ oc apply -f sub.yaml

#### $\mathbf{r}$

The Red Hat OpenShift Pipelines Operator is now installed in the default target namespace **openshift-operators**.

#### Additional Resources

You can learn more about installing Operators on [OpenShift](https://access.redhat.com/documentation/en-us/openshift_container_platform/4.6/html-single/operators/#olm-adding-operators-to-a-cluster) Container Platform in the adding Operators to a cluster section.

## CHAPTER 3. UNINSTALLING OPENSHIFT PIPELINES

<span id="page-22-0"></span>Uninstalling the Red Hat OpenShift Pipelines Operator is a two-step process:

- 1. Delete the Custom Resources (CRs) that were added by default when you installed the Red Hat OpenShift Pipelines Operator.
- 2. Uninstall the Red Hat OpenShift Pipelines Operator.

Uninstalling only the Operator will not remove the Red Hat OpenShift Pipelines components created by default when the Operator is installed.

## <span id="page-22-1"></span>3.1. DELETING THE RED HAT OPENSHIFT PIPELINES COMPONENTS AND CUSTOM RESOURCES

Delete the Custom Resources (CRs) created by default during installation of the Red Hat OpenShift Pipelines Operator.

#### Procedure

- 1. In the Administrator perspective of the web console, navigate to Administration  $\rightarrow$  Custom Resource Definition.
- 2. Type **config.operator.tekton.dev** in the Filter by name box to search for the Red Hat OpenShift Pipelines Operator CRs.
- 3. Click CRD Config to see the Custom Resource Definition Detailspage.
- 4. Click the Actions drop-down menu and select Delete Custom Resource Definition.

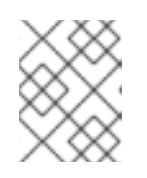

#### **NOTE**

Deleting the CRs will delete the Red Hat OpenShift Pipelines components, and all the Tasks and Pipelines on the cluster will be lost.

5. Click Delete to confirm the deletion of the CRs.

## <span id="page-22-2"></span>3.2. UNINSTALLING THE RED HAT OPENSHIFT PIPELINES OPERATOR

#### Procedure

- 1. From the Operators → OperatorHub page, use the Filter by keyword box to search for **Red Hat OpenShift Pipelines Operator**.
- 2. Click the OpenShift Pipelines Operator tile. The Operator tile indicates it is installed.
- 3. In the OpenShift Pipelines Operator descriptor page, click Uninstall.

#### Additional Resources

You can learn more about uninstalling Operators on OpenShift Container Platform in the deleting [Operators](https://access.redhat.com/documentation/en-us/openshift_container_platform/4.6/html-single/operators/#olm-deleting-operators-from-a-cluster) from a cluster section.

## CHAPTER 4. CREATING CI/CD SOLUTIONS FOR APPLICATIONS USING OPENSHIFT PIPELINES

<span id="page-23-0"></span>With Red Hat OpenShift Pipelines, you can create a customized CI/CD solution to build, test, and deploy your application.

To create a full-fledged, self-serving CI/CD pipeline for an application, you must perform the following tasks:

- Create custom tasks, or install existing reusable tasks.
- Create and define the delivery pipeline for your application.
- Provide a storage volume or filesystem that is attached to a workspace for the pipeline execution using one of the following approaches:
	- Specify a volume claim template that creates a persistent volume claim
	- Specify a persistent volume claim
- Create a **PipelineRun** object to instantiate and invoke the pipeline.
- Add triggers to capture events in the source repository.

This section uses the **pipelines-tutorial** example to demonstrate the preceding tasks. The example uses a simple application which consists of:

- A front-end interface, **vote-ui**, with the source code in the **[ui-repo](https://github.com/openshift-pipelines/vote-ui/tree/release-tech-preview-2)** Git repository.
- A back-end interface, **vote-api**, with the source code in the **[api-repo](https://github.com/openshift-pipelines/vote-api/tree/release-tech-preview-2)** Git repository.
- The **apply-manifests** and **update-deployment** tasks in the **[pipelines-tutorial](https://github.com/openshift/pipelines-tutorial/tree/release-tech-preview-2)** Git repository.

## <span id="page-23-1"></span>4.1. PREREQUISITES

- You have access to an OpenShift Container Platform cluster.
- You have installed [OpenShift](https://access.redhat.com/documentation/en-us/openshift_container_platform/4.6/html-single/pipelines/#installing-pipelines) Pipelines using the Red Hat OpenShift Pipelines Operator listed in the OpenShift OperatorHub. Once installed, it is applicable to the entire cluster.
- You have installed [OpenShift](https://access.redhat.com/documentation/en-us/openshift_container_platform/4.6/html-single/cli_tools/#installing-tkn) Pipelines CLI.
- You have forked the front-end **[ui-repo](https://github.com/openshift-pipelines/vote-ui/tree/release-tech-preview-2)** and back-end **[api-repo](https://github.com/openshift-pipelines/vote-api/tree/release-tech-preview-2)** Git repositories using your GitHub ID, and have Administrator access to these repositories.
- Optional: You have cloned the **[pipelines-tutorial](https://github.com/openshift/pipelines-tutorial/tree/release-tech-preview-2)** Git repository.

## <span id="page-23-2"></span>4.2. CREATING A PROJECT AND CHECKING YOUR PIPELINE SERVICEACCOUNT

#### Procedure

1. Log in to your OpenShift Container Platform cluster:

\$ oc login -u <login> -p <ppassword> https://openshift.example.com:6443

2. Create a project for the sample application. For this example workflow, create the **pipelinestutorial** project:

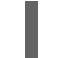

\$ oc new-project pipelines-tutorial

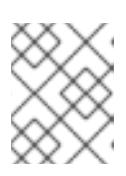

#### **NOTE**

If you create a project with a different name, be sure to update the resource URLs used in the example with your project name.

3. View the **pipeline** ServiceAccount:

Red Hat OpenShift Pipelines Operator adds and configures a ServiceAccount named **pipeline** that has sufficient permissions to build and push an image. This ServiceAccount is used by PipelineRun.

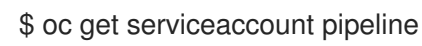

## <span id="page-24-0"></span>4.3. CREATING PIPELINE TASKS

#### Procedure

1. Install the **apply-manifests** and **update-deployment Task** resources from the **pipelinestutorial** repository, which contains a list of reusable tasks for pipelines:

\$ oc create -f https://raw.githubusercontent.com/openshift/pipelines-tutorial/release-techpreview-3/01\_pipeline/01\_apply\_manifest\_task.yaml \$ oc create -f https://raw.githubusercontent.com/openshift/pipelines-tutorial/release-techpreview-3/01\_pipeline/02\_update\_deployment\_task.yaml

2. Use the **tkn task list** command to list the tasks you created:

\$ tkn task list

The output verifies that the **apply-manifests** and **update-deployment Task** resources were created:

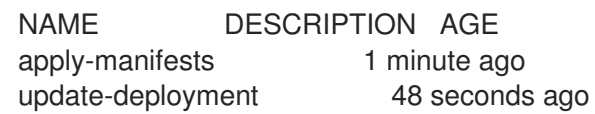

3. Use the **tkn clustertasks list** command to list the Operator-installed additional **ClusterTask** resources, for example --**buildah** and **s2i-python-3**:

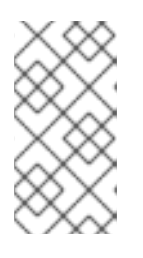

#### **NOTE**

You must use a privileged pod container to run the **buildah ClusterTask** resource because it requires a privileged security context. To learn more about security context constraints (SCC) for pods, see the Additional resources section.

\$ tkn clustertasks list

The output lists the Operator-installed **ClusterTask** resources:

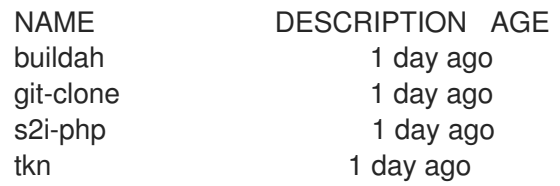

## <span id="page-25-0"></span>4.4. ASSEMBLING A PIPELINE

A Pipeline represents a CI/CD flow and is defined by the Tasks to be executed. It is designed to be generic and reusable in multiple applications and environments.

A Pipeline specifies how the Tasks interact with each other and their order of execution using the **from** and **runAfter** parameters. It uses the **workspaces** field to specify one or more volumes that each Task in the Pipeline requires during execution.

In this section, you will create a Pipeline that takes the source code of the application from GitHub and then builds and deploys it on OpenShift Container Platform.

The Pipeline performs the following tasks for the back-end application **vote-api** and front-end application **vote-ui**:

- Clones the source code of the application from the Git repository by referring to the **git-url** and **git-revision** parameters.
- Builds the container image using the **buildah** ClusterTask.
- Pushes the image to the internal image registry by referring to the **image** parameter.
- Deploys the new image on OpenShift Container Platform by using the **apply-manifests** and **update-deployment** Tasks.

#### Procedure

1. Copy the contents of the following sample Pipeline YAML file and save it:

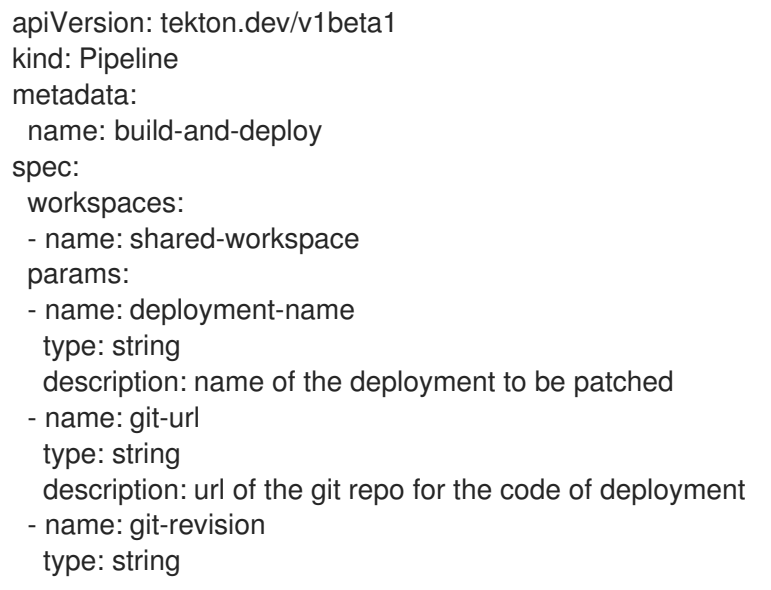

description: revision to be used from repo of the code for deployment default: "release-tech-preview-3" - name: IMAGE type: string description: image to be build from the code tasks: - name: fetch-repository taskRef: name: git-clone kind: ClusterTask workspaces: - name: output workspace: shared-workspace params: - name: url value: \$(params.git-url) - name: subdirectory value: "" - name: deleteExisting value: "true" - name: revision value: \$(params.git-revision) - name: build-image taskRef: name: buildah kind: ClusterTask params: - name: TLSVERIFY value: "false" - name: IMAGE value: \$(params.IMAGE) workspaces: - name: source workspace: shared-workspace runAfter: - fetch-repository - name: apply-manifests taskRef: name: apply-manifests workspaces: - name: source workspace: shared-workspace runAfter: - build-image - name: update-deployment taskRef: name: update-deployment workspaces: - name: source workspace: shared-workspace params: - name: deployment value: \$(params.deployment-name) - name: IMAGE

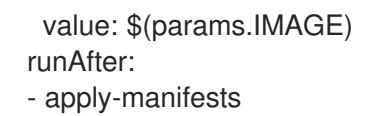

The Pipeline definition abstracts away the specifics of the Git source repository and image registries. These details are added as **params** when a Pipeline is triggered and executed.

2. Create the Pipeline:

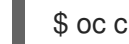

\$ oc create -f <pipeline-yaml-file-name.yaml>

Alternatively, you can also execute the YAML file directly from the Git repository:

\$ oc create -f https://raw.githubusercontent.com/openshift/pipelines-tutorial/release-techpreview-3/01\_pipeline/04\_pipeline.yaml

3. Use the **tkn pipeline list** command to verify that the Pipeline is added to the application:

\$ tkn pipeline list

The output verifies that the **build-and-deploy** Pipeline was created:

NAME AGE LAST RUN STARTED DURATION STATUS build-and-deploy 1 minute ago ---

## <span id="page-27-0"></span>4.5. RUNNING A PIPELINE

A **PipelineRun** resource starts a pipeline and ties it to the Git and image resources that should be used for the specific invocation. It automatically creates and starts the **TaskRun** resources for each task in the pipeline.

#### Procedure

1. Start the pipeline for the back-end application:

\$ tkn pipeline start build-and-deploy \

-w name=shared-

workspace,volumeClaimTemplateFile=https://raw.githubusercontent.com/openshift/pipelinestutorial/release-tech-preview-3/01\_pipeline/03\_persistent\_volume\_claim.yaml \

-p deployment-name=vote-api \

-p git-url=http://github.com/openshift-pipelines/vote-api.git \

-p IMAGE=image-registry.openshift-image-registry.svc:5000/pipelines-tutorial/vote-api \

The previous command uses a volume claim template, which creates a persistent volume claim for the pipeline execution.

2. To track the progress of the pipeline run, enter the following command::

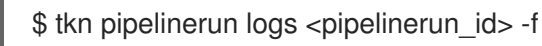

The <pipelinerun\_id> in the above command is the ID for the **PipelineRun** that was returned in the output of the previous command.

3. Start the Pipeline for the front-end application:

\$ tkn pipeline start build-and-deploy \ -w name=sharedworkspace,volumeClaimTemplateFile=https://raw.githubusercontent.com/openshift/pipelinestutorial/release-tech-preview-3/01\_pipeline/03\_persistent\_volume\_claim.yaml \ -p deployment-name=vote-ui \ -p git-url=http://github.com/openshift-pipelines/vote-ui.git \ -p IMAGE=image-registry.openshift-image-registry.svc:5000/pipelines-tutorial/vote-ui \

4. To track the progress of the pipeline run, enter the following command:

\$ tkn pipelinerun logs <pipelinerun\_id> -f

The <pipelinerun\_id> in the above command is the ID for the PipelineRun that was returned in the output of the previous command.

5. After a few minutes, use **tkn pipelinerun list** command to verify that the Pipeline ran successfully by listing all the PipelineRuns:

\$ tkn pipelinerun list

The output lists the PipelineRuns:

NAME STARTED DURATION STATUS build-and-deploy-run-xy7rw 1 hour ago 2 minutes Succeeded build-and-deploy-run-z2rz8 1 hour ago 19 minutes Succeeded

6. Get the application route:

\$ oc get route vote-ui --template='http://{{.spec.host}}'

Note the output of the previous command. You can access the application using this route.

7. To rerun the last pipeline run, using the pipeline resources and service account of the previous pipeline, run:

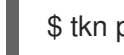

\$ tkn pipeline start build-and-deploy --last

## <span id="page-28-0"></span>4.6. ADDING TRIGGERS TO A PIPELINE

Triggers enable pipelines to respond to external GitHub events, such as push events and pull requests. After you assemble and start a Pipeline for the application, add the **TriggerBinding**, **TriggerTemplate**, **Trigger**, and **EventListener** resources to capture the GitHub events.

#### Procedure

1. Copy the content of the following sample **TriggerBinding** YAML file and save it:

apiVersion: triggers.tekton.dev/v1alpha1 kind: TriggerBinding metadata: name: vote-app

#### spec:

- params:
- name: git-repo-url
- value: \$(body.repository.url)
- name: git-repo-name
- value: \$(body.repository.name)
- name: git-revision
- value: \$(body.head\_commit.id)
- 2. Create the **TriggerBinding** resource:

\$ oc create -f <triggerbinding-yaml-file-name.yaml>

Alternatively, you can create the **TriggerBinding** resource directly from the **pipelines-tutorial** Git repository:

\$ oc create -f https://raw.githubusercontent.com/openshift/pipelines-tutorial/release-techpreview-3/03\_triggers/01\_binding.yaml

3. Copy the content of the following sample **TriggerTemplate** YAML file and save it:

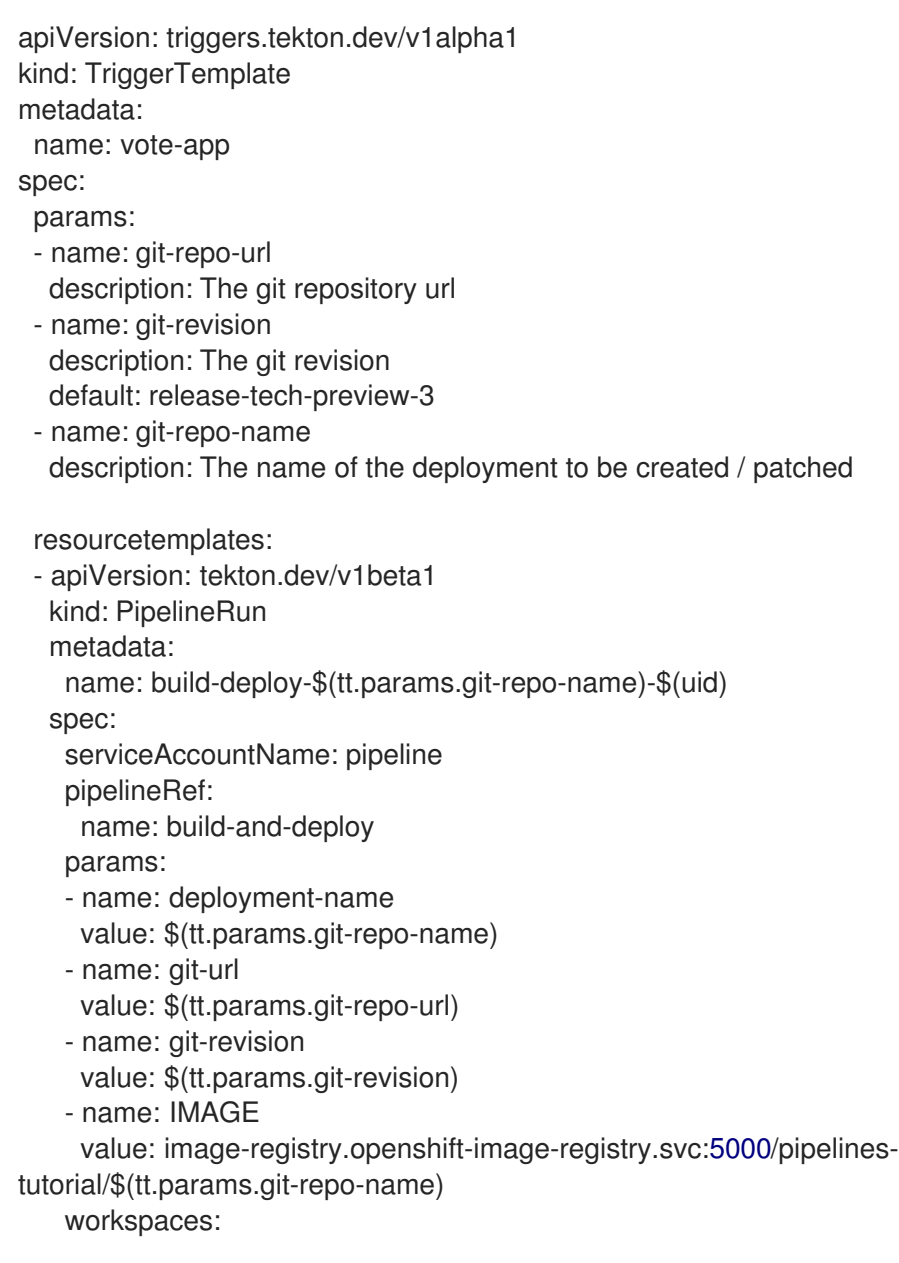

- name: shared-workspace volumeClaimTemplate: spec: accessModes: - ReadWriteOnce resources: requests: storage: 500Mi

The template specifies a volume claim template to create a persistent volume claim for defining the storage volume for the workspace. Therefore, you do not need to create a persistent volume claim to provide data storage.

4. Create the **TriggerTemplate** resource:

\$ oc create -f <triggertemplate-yaml-file-name.yaml>

Alternatively, you can create the **TriggerTemplate** resource directly from the **pipelines-tutorial** Git repository:

\$ oc create -f https://raw.githubusercontent.com/openshift/pipelines-tutorial/release-techpreview-3/03\_triggers/02\_template.yaml

5. Copy the contents of the following sample **Trigger** YAML file and save it:

```
apiVersion: triggers.tekton.dev/v1alpha1
kind: Trigger
metadata:
 name: vote-trigger
spec:
 serviceAccountName: pipeline
 bindings:
  - ref: vote-app
 template:
   name: vote-app
```
6. Create the **Trigger** resource:

\$ oc create -f <trigger-yaml-file-name.yaml>

Alternatively, you can create the **Trigger** resource directly from the **pipelines-tutorial** Git repository:

\$ oc create -f https://github.com/openshift/pipelines-tutorial/blob/release-tech-preview-3/03\_triggers/03\_trigger.yaml

7. Copy the contents of the following sample **EventListener** YAML file and save it:

apiVersion: triggers.tekton.dev/v1alpha1 kind: EventListener metadata: name: vote-app spec:

serviceAccountName: pipeline triggers: - triggerRef: vote-trigger

8. Create the **EventListener** resource:

\$ oc create -f <eventlistener-yaml-file-name.yaml>

Alternatively, you can create the **EvenListener** resource directly from the **pipelines-tutorial** Git repository:

\$ oc create -f https://raw.githubusercontent.com/openshift/pipelines-tutorial/release-techpreview-3/03\_triggers/04\_event\_listener.yaml

9. Expose the **EventListener** service as an OpenShift Container Platform route to make it publicly accessible:

\$ oc expose svc el-vote-app

## <span id="page-31-0"></span>4.7. CREATING WEBHOOKS

*Webhooks* are HTTP POST messages that are received by the EventListeners whenever a configured event occurs in your repository. The event payload is then mapped to TriggerBindings, and processed by TriggerTemplates. The TriggerTemplates eventually start one or more PipelineRuns, leading to the creation and deployment of Kubernetes resources.

In this section, you will configure a Webhook URL on your forked Git repositories **vote-ui** and **vote-api**. This URL points to the publicly accessible EventListener service route.

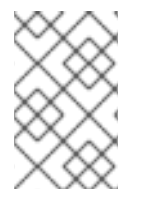

#### **NOTE**

Adding Webhooks requires administrative privileges to the repository. If you do not have administrative access to your repository, contact your system administrator for adding **Webhooks** 

#### Procedure

1. Get the Webhook URL:

\$ echo "URL: \$(oc get route el-vote-app --template='http://{{.spec.host}}')"

Note the URL obtained in the output.

- 2. Configure Webhooks manually on the front-end repository:
	- a. Open the front-end Git repository **vote-ui** in your browser.
	- b. Click Settings → Webhooks → Add Webhook
	- c. On the Webhooks/Add Webhook page:
		- i. Enter the Webhook URL from step 1 in Payload URL field
		- ii. Select application/json for the Content type
- iii. Specify the secret in the Secret field
- iv. Ensure that the Just the push eventis selected
- v. Select Active
- vi. Click Add Webhook
- 3. Repeat step 2 for the back-end repository **vote-api**.

## <span id="page-32-0"></span>4.8. TRIGGERING A PIPELINE RUN

Whenever a **push** event occurs in the Git repository, the configured Webhook sends an event payload to the publicly exposed **EventListener** service route. The **EventListener** service of the application processes the payload, and passes it to the relevant **TriggerBinding** and **TriggerTemplate** resource pairs. The **TriggerBinding** resource extracts the parameters and the **TriggerTemplate** resource uses these parameters and specifies the way the resources must be created. This may rebuild and redeploy the application.

In this section, you push an empty commit to the front-end **vote-ui** repository, which then triggers the pipeline run.

#### Procedure

1. From the terminal, clone your forked Git repository **vote-ui**:

\$ git clone git@github.com:<your GitHub ID>/vote-ui.git -b release-tech-preview-3

2. Push an empty commit:

\$ git commit -m "empty-commit" --allow-empty && git push origin release-tech-preview-3

3. Check if the pipeline run was triggered:

\$ tkn pipelinerun list

Notice that a new pipeline run was initiated.

## <span id="page-32-1"></span>4.9. ADDITIONAL RESOURCES

- **•** For more details on pipelines in the Developer [perspective,](https://access.redhat.com/documentation/en-us/openshift_container_platform/4.6/html-single/pipelines/#working-with-pipelines-using-the-developer-perspective) see the working with Pipelines in the Developer perspective section.
- To learn more about Security Context [Constraints](https://access.redhat.com/documentation/en-us/openshift_container_platform/4.6/html-single/authentication_and_authorization/#managing-pod-security-policies) (SCCs), see the Managing Security Context Constraints section.
- For more examples of reusable tasks, see the [OpenShift](https://github.com/openshift/pipelines-catalog) Catalog repository. Additionally, you can also see the Tekton Catalog in the Tekton project.

## <span id="page-33-0"></span>CHAPTER 5. WORKING WITH RED HAT OPENSHIFT PIPELINES USING THE DEVELOPER PERSPECTIVE

You can use the Developer perspective of the OpenShift Container Platform web console to create CI/CD Pipelines for your software delivery process.

In the Developer perspective:

- Use the Add → Pipeline → Pipeline Builder option to create customized Pipelines for your application.
- Use the Add → From Gitoption to create Pipelines using operator-installed Pipeline templates and resources while creating an application on OpenShift Container Platform.

After you create the Pipelines for your application, you can view and visually interact with the deployed Pipelines in the **Pipelines** view. You can also use the Topology view to interact with the Pipelines created using the From Git option. You need to apply custom labels to a Pipeline created using the Pipeline Builder to see it in the Topology view.

#### <span id="page-33-1"></span>**Prerequisites**

- You have access to an OpenShift Container Platform cluster and have switched to the Developer [perspective](https://access.redhat.com/documentation/en-us/openshift_container_platform/4.6/html-single/web_console/#developer-perspective) in the web console.
- You have the [OpenShift](https://access.redhat.com/documentation/en-us/openshift_container_platform/4.6/html-single/pipelines/#installing-pipelines) Pipelines Operator installed in your cluster.
- You are a cluster administrator or a user with create and edit permissions.
- You have created a project.

## <span id="page-33-2"></span>5.1. CONSTRUCTING PIPELINES USING THE PIPELINE BUILDER

In the Developer perspective of the console, you can use the Add → Pipeline → Pipeline Builder option to:

- Construct a Pipeline flow using existing Tasks and ClusterTasks. When you install the OpenShift Pipelines Operator, it adds reusable Pipeline ClusterTasks to your cluster.
- Specify the type of resources required for the Pipeline Run, and if required, add additional parameters to the Pipeline.
- Reference these Pipeline resources in each of the Tasks in the Pipeline as input and output resources.
- The parameters for a Task are prepopulated based on the specifications of the Task. If required, reference any additional parameters added to the Pipeline in the Task.

#### Procedure

- 1. In the Add view of the Developer perspective, click the Pipeline tile to see the Pipeline Builder page.
- 2. Enter a unique name for the Pipeline.
- 3. Select a Task from the Select task list to add a Task to the Pipeline. This example uses the s2inodejs Task.
	- a. To add sequential Tasks to the Pipeline, click the plus icon to the right or left of the Task, and from the Select task list, select the Task you want to add to the Pipeline. For this example, use the plus icon to the right of the s2i-nodejs Task to add an openshift-client Task.
	- b. To add a parallel Task to the existing Task, click the plus icon displayed below the Task, and from the Select Task list, select the parallel Task you want to add to the Pipeline.

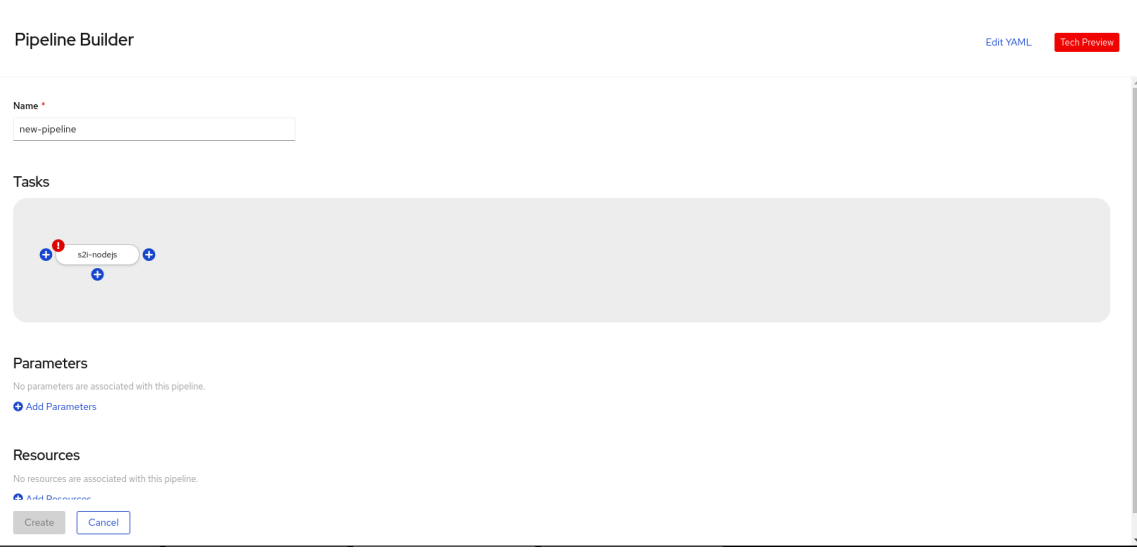

#### Figure 5.1. Pipeline Builder

- 4. Click Add Resources to specify the name and type of resources that the Pipeline Run will use. These resources are then used by the Tasks in the Pipeline as inputs and outputs. For this example:
	- a. Add an input resource. In the Name field, enter **Source**, and from the Resource Type dropdown list, select Git.
	- b. Add an output resource. In the Name field, enter **Img**, and from the Resource Type dropdown list, select Image.
- 5. The Parameters for a Task are prepopulated based on the specifications of the Task. If required, use the Add Parameters link to add additional parameters.
- 6. A Missing Resources warning is displayed on a Task if the resources for the Task are not specified. Click the s2i-nodejs Task to see the side panel with details for the Task.

#### Figure 5.2. Tasks details in Pipelines Builder

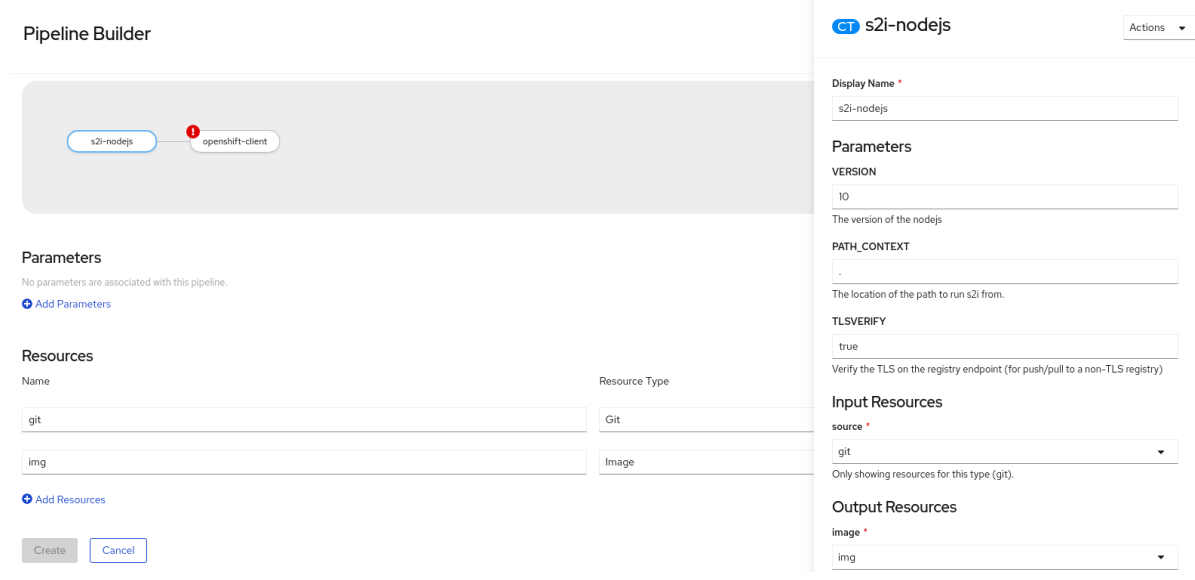

- 7. In the Task side panel, specify the resources and parameters for it:
	- a. In the Input Resources  $\rightarrow$  Source section, the Select Resources drop-down list displays the resources that you added to the Pipeline. For this example, select Source.
	- b. In the Output Resources → Image section, click the Select Resources list, and select Img.
	- c. If required, in the Parameters section, add more parameters to the default ones, by using the **\$(params.<param-name>)** syntax.
- 8. Similarly, add an input resource for the openshift-client Task.
- 9. Click Create to create the Pipeline. You are redirected to the Pipeline Details page that displays the details of the created Pipeline. You can now use the **Action** button to start the Pipeline.

Optionally, you can also use the Edit YAML link, on the upper right of the Pipeline Builder page, to directly modify a Pipeline YAML file in the console. You can also use the operator-installed, reusable snippets and samples to create detailed Pipelines.

## <span id="page-35-0"></span>5.2. CREATING APPLICATIONS WITH OPENSHIFT PIPELINES

To create Pipelines along with applications, use the From Gitoption in the Add view of the Developer perspective. For more information, see Creating [applications](https://access.redhat.com/documentation/en-us/openshift_container_platform/4.6/html-single/applications/#odc-importing-codebase-from-git-to-create-application_odc-creating-applications-using-developer-perspective) using the Developer perspective .

## <span id="page-35-1"></span>5.3. INTERACTING WITH PIPELINES USING THE DEVELOPER **PERSPECTIVE**

The Pipelines view in the Developer perspective lists all the Pipelines in a project along with details, such as the namespace in which the Pipeline was created, the last PipelineRun, the status of the Tasks in the PipelineRun, the status of the PipelineRun, and the time taken for the run.

#### Procedure

1. In the Pipelines view of the Developer perspective, select a project from the Project dropdown list to see the Pipelines in that project.

#### Figure 5.3. Pipelines view in the Developer perspective

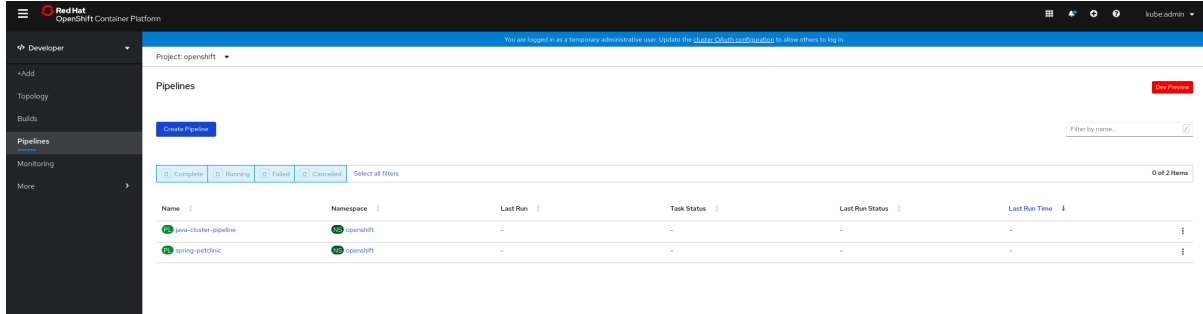

- 2. Click the required Pipeline to see the **Pipeline Details** page. This page provides a visual representation of all the serial and parallel Tasks in the Pipeline. The Tasks are also listed at the lower right of the page. You can click the listed Tasks to view Task details.
- 3. Optionally, in the Pipeline Details page:
	- Click the YAML tab to edit the YAML file for the Pipeline.
	- Click the Pipeline Runstab to see the completed, running, or failed runs for the Pipeline.

You can use the Options menu <sup>the</sup> to stop a running Pipeline, to rerun a Pipeline using the same parameters and resources as that of the previous Pipeline execution, or to delete a PipelineRun.

- Click the Parameters tab to see the parameters defined in the Pipeline. You can also add or edit additional parameters as required.
- Click the Resources tab to see the resources defined in the Pipeline. You can also add or edit additional resources as required.

## <span id="page-36-0"></span>5.4. STARTING PIPELINES

After you create a Pipeline, you need to start it to execute the included Tasks in the defined sequence. You can start a Pipeline Run from the Pipelines view, Pipeline Details page, or the Topology view.

#### Procedure

To start a Pipeline using the Pipelines view:

1. In the Pipelines view of the Developer perspective, click the Options **Full and a** menu adjoining a Pipeline, and select Start.

2. The Start Pipeline dialog box displays the Git Resources and the Image Resources based on the Pipeline definition.

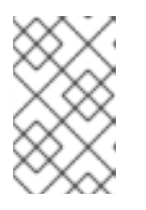

#### **NOTE**

For Pipelines created using the From Git option, the Start Pipeline dialog box also displays an **APP\_NAME** field in the Parameters section, and all the fields in the dialog box are prepopulated by the Pipeline templates.

- a. If you have resources in your namespace, the Git Resources and the Image Resources fields are prepopulated with those resources. If required, use the drop-downs to select or create the required resources and customize the Pipeline Run instance.
- 3. Optional: Modify the Advanced Options to add credentials to authenticate the specified private Git server or Docker registry.
	- a. Under Advanced Options, click Show Credentials Optionsand select Add Secret.
	- b. In the Create Source Secretsection, specify the following:
		- i. A unique Secret Name for the secret.
		- ii. In the Designated provider to be authenticated section, specify the provider to be authenticated in the Access to field, and the base Server URL.
		- iii. Select the **Authentication Type** and provide the credentials:
			- For the Authentication Type **Image Registry Crendentials**, specify the Registry Server Address that you want to authenticate, and provide your credentials in the Username, Password, and Email fields. Select Add Credentials if you want to specify an additional Registry Server Address.
			- For the Authentication Type **Basic Authentication**, specify the values for the UserName and Password or Token fields.
			- For the Authentication Type **SSH Keys**, specify the value for the SSH Private Key field.
		- iv. Select the check mark to add the secret.

You can add multiple secrets based upon the number of resources in your Pipeline.

- 4. Click Start to start the PipelineRun.
- 5. The Pipeline Run Detailspage displays the Pipeline being executed. After the Pipeline starts, the Tasks and Steps within each Task are executed. You can:
	- Hover over the Tasks to see the time taken for the execution of each Step.
	- Click on a Task to see logs for each of the Steps in the Task.
	- Click the Logs tab to see the logs according to the execution sequence of the Tasks and use the Download button to download the logs to a text file.

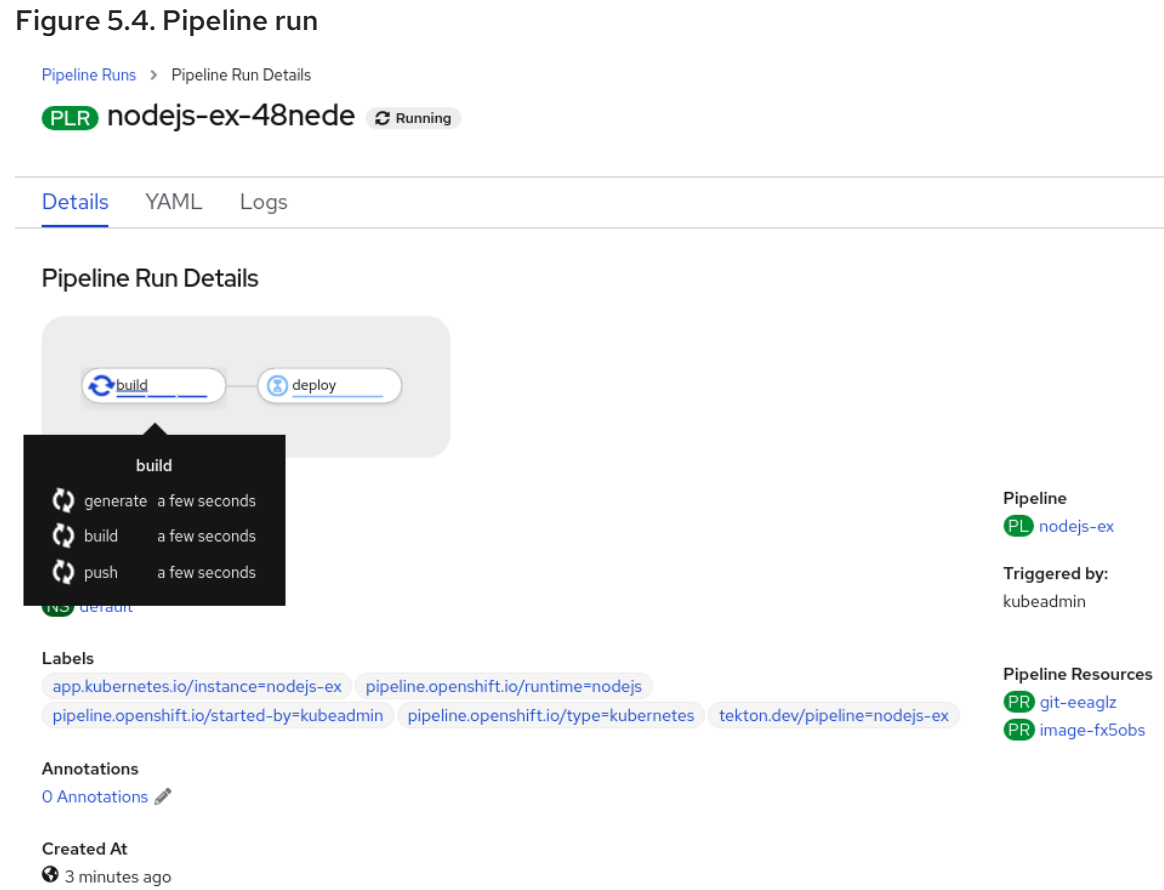

6. For Pipelines created using the From Gitoption, you can use the Topology view to interact with Pipelines after you start them:

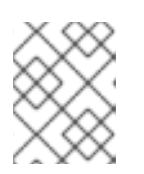

#### **NOTE**

To see Pipelines created using the Pipeline Builderin the Topology view, customize the Pipeline labels to link the Pipeline with the application workload.

- a. On the left navigation panel, click Topology, and click on the application to see the Pipeline Runs listed in the side panel.
- b. In the Pipeline Runssection, click Start Last Run to start a new Pipeline Run with the same parameters and resources as the previous ones. This option is disabled if a Pipeline Run has not been initiated.

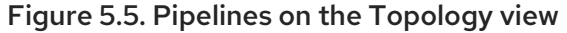

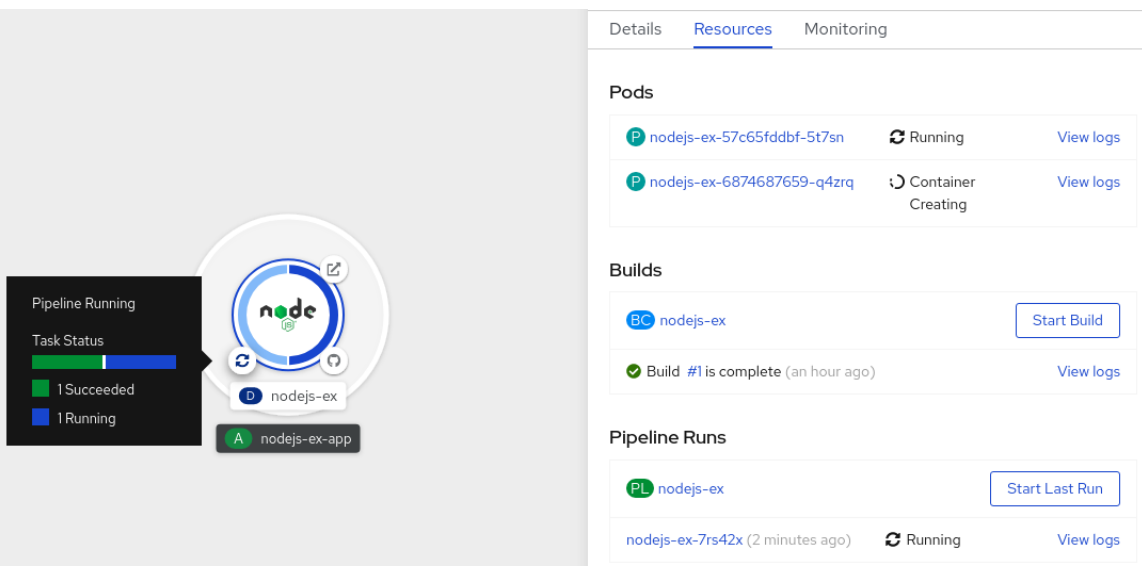

c. In the Topology page, hover to the left of the application to see the status of the Pipeline Run for the application.

## <span id="page-39-0"></span>5.5. EDITING PIPELINES

You can edit the Pipelines in your cluster using the Developer perspective of the web console:

#### Procedure

- 1. In the Pipelines view of the Developer perspective, select the Pipeline you want to edit to see the details of the Pipeline. In the Pipeline Details page, click Actions and select Edit Pipeline.
- 2. In the Pipeline Builder page:
	- You can add additional Tasks, parameters, or resources to the Pipeline.
	- You can click the Task you want to modify to see the Task details in the side panel and modify the required Task details, such as the display name, parameters and resources.
	- Alternatively, to delete the Task, click the Task, and in the side panel, click **Actions** and select Remove Task.
- 3. Click Save to save the modified Pipeline.

## <span id="page-39-1"></span>5.6. DELETING PIPELINES

You can delete the Pipelines in your cluster using the Developer perspective of the web console.

#### Procedure

1. In the Pipelines view of the Developer perspective, click the Options Table menu adjoining a Pipeline, and select Delete Pipeline.

2. In the Delete Pipeline confirmation prompt, click Delete to confirm the deletion.

## <span id="page-40-0"></span>CHAPTER 6. RED HAT OPENSHIFT PIPELINES RELEASE **NOTES**

Red Hat OpenShift Pipelines is a cloud-native CI/CD experience based on the Tekton project which provides:

- Standard Kubernetes-native pipeline definitions (CRDs).
- Serverless pipelines with no CI server management overhead.
- Extensibility to build images using any Kubernetes tool, such as S2I, Buildah, JIB, and Kaniko.
- Portability across any Kubernetes distribution.
- Powerful CLI for interacting with pipelines.
- Integrated user experience with the Developer perspective of the OpenShift Container Platform web console.

For an overview of Red Hat OpenShift Pipelines, see [Understanding](https://access.redhat.com/documentation/en-us/openshift_container_platform/4.6/html-single/pipelines/#understanding-openshift-pipelines) OpenShift Pipelines.

## <span id="page-40-1"></span>6.1. GETTING SUPPORT

If you experience difficulty with a procedure described in this documentation, visit the Red Hat Customer Portal to learn more about Red Hat [Technology](https://access.redhat.com/support/offerings/techpreview/) Preview features support scope .

For questions and feedback, you can send an email to the product team at pipelines[interest@redhat.com.](mailto:pipelines-interest@redhat.com)

## <span id="page-40-2"></span>6.2. RELEASE NOTES FOR RED HAT OPENSHIFT PIPELINES TECHNOLOGY PREVIEW 1.2

#### <span id="page-40-3"></span>6.2.1. New features

Red Hat OpenShift Pipelines Technology Preview (TP) 1.2 is now available on OpenShift Container Platform 4.6. Red Hat OpenShift Pipelines TP 1.2 is updated to support:

- **•** Tekton Pipelines 0.16.3
- Tekton **tkn** CLI 0.13.1
- Tekton Triggers 0.8.1
- ClusterTasks based on Tekton Catalog 0.16

In addition to the fixes and stability improvements, here is a highlight of what's new in OpenShift Pipelines 1.2.

#### <span id="page-40-4"></span>6.2.1.1. Pipelines

- This release of Red Hat OpenShift Pipelines adds support for a disconnected installation.
- You can now use the **when** field, instead of **conditions**, to run a task only when certain criteria are met. The key components of **WhenExpressions** are **Input**, **Operator**, and **Values**. If all the

**WhenExpressions** evaluate to **True**, then the task is run. If any of the **WhenExpressions** evaluate to **False**, the task is skipped.

- Step statuses are now updated if a task run is canceled or times out.
- Support for Git Large File Storage (LFS) is now available to build the base image used by **gitinit**.
- You can now use the **taskSpec** field to specify metadata, such as labels and annotations, when a task is embedded in a pipeline.
- Cloud events are now supported by pipeline runs. Retries with **backoff** are now enabled for cloud events sent by the cloud event pipeline resource.
- You can now set a default **Workspace** configuration for any workspace that a **Task** resource declares, but that a **TaskRun** resource does not explicitly provide.
- Support is available for namespace variable interpolation for the **PipelineRun** namespace and **TaskRun** namespace.
- Validation for **TaskRun** objects is now added to check that not more than one persistent volume claim workspace is used when a **TaskRun** resource is associated with an Affinity Assistant. If more than one persistent volume claim workspace is used, the task run fails with a **TaskRunValidationFailed** condition. Note that by default, the Affinity Assistant is disabled in Red Hat OpenShift Pipelines, so you will need to enable the assistant to use it.

#### <span id="page-41-0"></span>6.2.1.2. Pipelines CLI

- The **tkn task describe**, **tkn taskrun describe**, **tkn clustertask describe**, **tkn pipeline describe**, and **tkn pipelinerun describe** commands now:
	- Automatically select the **Task**, **TaskRun**, **ClusterTask**, **Pipeline** and **PipelineRun** resource, respectively, if only one of them is present.
	- Display the results of the **Task**, **TaskRun**, **ClusterTask**, **Pipeline** and **PipelineRun** resource in their outputs, respectively.
	- Display workspaces declared in the **Task**, **TaskRun**, **ClusterTask**, **Pipeline** and **PipelineRun** resource in their outputs, respectively.
- You can now use the **--prefix-name** option with the **tkn clustertask start** command to specify a prefix for the name of a task run.
- Interactive mode support has now been provided to the **tkn clustertask start** command.
- You can now specify **PodTemplate** properties supported by pipelines using local or remote file definitions for **TaskRun** and **PipelineRun** objects.
- You can now use the **--use-params-defaults** option with the **tkn clustertask start** command to use the default values set in the **ClusterTask** configuration and create the task run.
- The **--use-param-defaults** flag for the **tkn pipeline start** command now prompts the interactive mode if the default values have not been specified for some of the parameters.

#### <span id="page-41-1"></span>6.2.1.3. Triggers

- The Common Expression Language (CEL) function named **parseYAML** has been added to parse a YAML string into a map of strings.
- Error messages for parsing CEL expressions have been improved to make them more granular while evaluating expressions and when parsing the hook body for creating the evaluation environment.
- Support is now available for marshaling boolean values and maps if they are used as the values of expressions in a CEL overlay mechanism.
- The following fields have been added to the **EventListener** object:
	- The **replicas** field enables the event listener to run more than one pod by specifying the number of replicas in the YAML file.
	- The **NodeSelector** field enables the **EventListener** object to schedule the event listener pod to a specific node.
- Webhook interceptors can now parse the **EventListener-Request-URL** header to extract parameters from the original request URL being handled by the event listener.
- Annotations from the event listener can now be propagated to the deployment, services, and other pods. Note that custom annotations on services or deployment are overwritten, and hence, must be added to the event listener annotations so that they are propagated.
- Proper validation for replicas in the **EventListener** specification is now available for cases when a user specifies the **spec.replicas** values as **negative** or **zero**.
- You can now specify the **TriggerCRD** object inside the **EventListener** spec as a reference using the **TriggerRef** field to create the **TriggerCRD** object separately and then bind it inside the **EventListener** spec.
- Validation and defaults for the **TriggerCRD** object are now available.

#### <span id="page-42-0"></span>6.2.2. Deprecated features

- **\$(params)** are now deprecated and replaced by **\$(tt.params)** to avoid confusion between the **resourcetemplate** and **triggertemplate** parameters.
- The **ServiceAccount** reference of the optional **EventListenerTrigger**-based authentication level has changed from an object reference to a **ServiceAccountName** string. This ensures that the **ServiceAccount** reference is in the same namespace as the **EventListenerTrigger** object.
- The **Conditions** custom resource definition (CRD) is now deprecated; use the **WhenExpressions** CRD instead.
- The **PipelineRun.Spec.ServiceAccountNames** object is being deprecated and replaced by the **PipelineRun.Spec.TaskRunSpec[].ServiceAccountName** object.

#### <span id="page-42-1"></span>6.2.3. Known issues

This release of Red Hat OpenShift Pipelines adds support for a disconnected installation. However, some images used by the cluster tasks must be mirrored for them to work in disconnected clusters.

Pipelines in the **openshift** namespace are not deleted after you uninstall the Red Hat OpenShift

- Pipelines in the **openshift** namespace are not deleted after you uninstall the Red Hat OpenShift Pipelines Operator. Use the **oc delete pipelines -n openshift --all** command to delete the pipelines.
- Uninstalling the Red Hat OpenShift Pipelines Operator does not remove the event listeners. As a workaround, to remove the **EventListener** and **Pod** CRDs:
	- 1. Edit the **EventListener** object with the **foregroundDeletion** finalizers:

oc patch el/<eventlistener\_name> -p '{"metadata":{"finalizers":["foregroundDeletion"]}}' - type=merge

For example:

oc patch el/github-listener-interceptor -p '{"metadata":{"finalizers": ["foregroundDeletion"]}}' --type=merge

2. Delete the **EventListener** CRD:

oc patch crd/eventlisteners.triggers.tekton.dev -p '{"metadata":{"finalizers":[]}}' - type=merge

#### <span id="page-43-0"></span>6.2.4. Fixed issues

- A simple syntax validation to check the CEL filter, overlays in the Webhook validator, and the expressions in the interceptor has now been added.
- Triggers no longer overwrite annotations set on the underlying deployment and service objects.
- Previously, an event listener would stop accepting events. This fix adds an idle timeout of 120 seconds for the **EventListener** sink to resolve this issue.
- Previously, canceling a pipeline run with a **Failed(Canceled)** state gave a success message. This has been fixed to display an error instead.
- The **tkn eventlistener list** command now provides the status of the listed event listeners, thus enabling you to easily identify the available ones.
- Consistent error messages are now displayed for the **triggers list** and **triggers describe** commands when triggers are not installed or when a resource cannot be found.
- Previously, a large number of idle connections would build up during cloud event delivery. The **DisableKeepAlives: true** parameter was added to the **cloudeventclient** config to fix this issue. Thus, a new connection is set up for every cloud event.
- Previously, the **creds-init** code would write empty files to the disk even if credentials of a given type were not provided. This fix modifies the **creds-init** code to write files for only those credentials that have actually been mounted from correctly annotated secrets.

## <span id="page-43-1"></span>6.3. RELEASE NOTES FOR RED HAT OPENSHIFT PIPELINES TECHNOLOGY PREVIEW 1.1

#### <span id="page-43-2"></span>6.3.1. New features

Red Hat OpenShift Pipelines Technology Preview (TP) 1.1 is now available on OpenShift Container Platform 4.6. Red Hat OpenShift Pipelines TP 1.1 is updated to support:

- Tekton Pipelines 0.14.3
- Tekton **tkn** CLI 0.11.0
- Tekton Triggers 0.6.1
- ClusterTasks based on Tekton Catalog 0.14

In addition to the fixes and stability improvements, here is a highlight of what's new in OpenShift Pipelines 1.1.

#### <span id="page-44-0"></span>6.3.1.1. Pipelines

- Workspaces can now be used instead of PipelineResources. It is recommended that you use Workspaces in OpenShift Pipelines, as PipelineResources are difficult to debug, limited in scope, and make Tasks less reusable. For more details on Workspaces, see Understanding OpenShift Pipelines.
- Workspace support for VolumeClaimTemplates has been added:
	- The VolumeClaimTemplate for a PipelineRun and TaskRun can now be added as a volume source for Workspaces. The tekton-controller then creates a PersistentVolumeClaim (PVC) using the template that is seen as a PVC for all TaskRuns in the Pipeline. Thus you do not need to define the PVC configuration every time it binds a workspace that spans multiple tasks.
	- Support to find the name of the PersistentVolumeClaim when a VolumeClaimTemplate is used as a volume source is now available using variable substitution.
- Support for improving audits:
	- The **PipelineRun.Status** field now contains the status of every TaskRun in the Pipeline and the Pipeline specification used to instantiate a PipelineRun to monitor the progress of the PipelineRun.
	- Pipeline results have been added to the pipeline specification and **PipelineRun** status.
	- The **TaskRun.Status** field now contains the exact Task specification used to instantiate the **TaskRun**.
- Support to apply the default parameter to Conditions.
- A TaskRun created by referencing a ClusterTask now adds the **tekton.dev/clusterTask** label instead of the **tekton.dev/task** label.
- The **kubeconfigwriter** now adds the **ClientKeyData** and the **ClientCertificateData** configurations in the Resource structure to enable replacement of the pipeline resource type cluster with the kubeconfig-creator Task.
- The names of the **feature-flags** and the **config-defaults** ConfigMaps are now customizable.

An Affinity Assistant is now available to support node affinity in TaskRuns that share workspace

Support for HostNetwork in the PodTemplate used by TaskRun is now available.

- An Affinity Assistant is now available to support node affinity in TaskRuns that share workspace volume. By default, this is disabled on OpenShift Pipelines.
- The PodTemplate has been updated to specify **imagePullSecrets** to identify secrets that the container runtime should use to authorize container image pulls when starting a pod.
- Support for emitting warning events from the TaskRun controller if the controller fails to update the TaskRun.
- Standard or recommended k8s labels have been added to all resources to identify resources belonging to an application or component.
- The Entrypoint process is now notified for signals and these signals are then propagated using a dedicated PID Group of the Entrypoint process.
- The PodTemplate can now be set on a Task level at runtime using **TaskRunSpecs**.
- Support for emitting Kubernetes events:
	- The controller now emits events for additional TaskRun lifecycle events **taskrun started** and **taskrun running**.
	- The PipelineRun controller now emits an event every time a Pipeline starts.
- In addition to the default Kubernetes events, support for CloudEvents for TaskRuns is now available. The controller can be configured to send any TaskRun events, such as create, started, and failed, as cloud events.
- Support for using the **\$context.<task|taskRun|pipeline|pipelineRun>.name** variable to reference the appropriate name when in PipelineRuns and TaskRuns.
- Validation for PipelineRun parameters is now available to ensure that all the parameters required by the Pipeline are provided by the PipelineRun. This also allows PipelineRuns to provide extra parameters in addition to the required parameters.
- You can now specify Tasks within a Pipeline that will always execute before the pipeline exits, either after finishing all tasks successfully or after a Task in the Pipeline failed, using the **finally** field in the Pipeline YAML file.
- The **git-clone** ClusterTask is now available.

#### <span id="page-45-0"></span>6.3.1.2. Pipelines CLI

- Support for embedded Trigger binding is now available to the **tkn evenlistener describe** command.
- Support to recommend subcommands and make suggestions if an incorrect subcommand is used.
- The **tkn task describe** command now auto selects the task if only one task is present in the Pipeline.
- You can now start a Task using default parameter values by specifying the **--use-paramdefaults** flag in the **tkn task start** command.
- You can now specify a volumeClaimTemplate for PipelineRuns or TaskRuns using the **- workspace** option with the **tkn pipeline start** or **tkn task start** commands.
- The **tkn pipelinerun logs** command now displays logs for the final tasks listed in the **finally** section.
- Interactive mode support has now been provided to the **tkn task start** command and the **describe** subcommand for the following tkn resources: **pipeline**, **pipelinerun**, **task**, **taskrun**, **clustertask**, and **pipelineresource**.
- The **tkn version** command now displays the version of the Triggers installed in the cluster.
- The **tkn pipeline describe** command now displays parameter values and timeouts specified for Tasks used in the Pipeline.
- Support added for the **--last** option for the **tkn pipelinerun describe** and the **tkn taskrun describe** commands to describe the most recent PipelineRun or TaskRun, respectively.
- The **tkn pipeline describe** command now displays the conditions applicable to the Tasks in the Pipeline.
- You can now use the **--no-headers** and **--all-namespaces** flags with the **tkn resource list** command.

#### <span id="page-46-0"></span>6.3.1.3. Triggers

- The following Common Expression Language (CEL) functions are now available:
	- **parseURL** to parse and extract portions of a URL
	- **parseJSON** to parse JSON value types embedded in a string in the **payload** field of the **deployment** webhook
- A new interceptor for webhooks from Bitbucket has been added.
- EventListeners now display the **Address URL** and the **Available status** as additional fields when listed with the **kubectl get** command.
- TriggerTemplate params now use the **\$(tt.params.<paramName>)** syntax instead of **\$(params. <paramName>)** to reduce the confusion between TriggerTemplate and ResourceTemplates params.
- You can now add **tolerations** in the EventListener CRD to ensure that EventListeners are deployed with the same configuration even if all nodes are tainted due to security or management issues.
- You can now add a Readiness Probe for EventListener Deployment at **URL/live**.
- Support for embedding TriggerBinding specifications in EventListener Triggers.
- Trigger resources are now annotated with the recommended **app.kubernetes.io** labels.

#### <span id="page-46-1"></span>6.3.2. Deprecated features

The following items are deprecated in this release:

The **--namespace** or **-n** flags for all cluster-wide commands, including the **clustertask** and **clustertriggerbinding** commands, are deprecated. It will be removed in a future release.

The **name** field in **triggers.bindings** within an EventListener has been deprecated in favor of

- The **name** field in **triggers.bindings** within an EventListener has been deprecated in favor of the **ref** field and will be removed in a future release.
- Variable interpolation in TriggerTemplates using **\$(params)** has been deprecated in favor of using **\$(tt.params)** to reduce confusion with the Pipeline variable interpolation syntax. The **\$(params.<paramName>)** syntax will be removed in a future release.
- The **tekton.dev/task** label is deprecated on ClusterTasks.
- The **TaskRun.Status.ResourceResults.ResourceRef** field is deprecated and will be removed.
- The **tkn pipeline create**, **tkn task create**, and **tkn resource create -f** subcommands have been removed.
- Namespace validation has been removed from **tkn** commands.
- The default timeout of **1h** and the **-t** flag for the **tkn ct start** command have been removed.
- The **s2i** ClusterTask has been deprecated.

#### <span id="page-47-0"></span>6.3.3. Known issues

- Conditions do not support Workspaces.
- The **--workspace** option and the interactive mode is not supported for the **tkn clustertask start** command.
- Support of backward compatibility for **\$(params.<paramName>)** forces you to use TriggerTemplates with pipeline specific params as the Triggers webhook is unable to differentiate Trigger params from pipelines params.
- Pipeline metrics report incorrect values when you run a promQL query for **tekton\_taskrun\_count** and **tekton\_taskrun\_duration\_seconds\_count**.
- PipelineRuns and TaskRuns continue to be in the **Running** and **Running(Pending)** states respectively even when a non existing PVC name is given to a Workspace.

#### <span id="page-47-1"></span>6.3.4. Fixed issues

- Previously, the **tkn task delete <name> --trs** command would delete both the Task and ClusterTask if the name of the Task and ClusterTask were the same. With this fix, the command deletes only the TaskRuns that are created by the Task **<name>**.
- **•** Previously the **tkn pr delete -p** <name> **--keep 2** command would disregard the -p flag when used with the **--keep** flag and would delete all the PipelineRuns except the latest two. With this fix, the command deletes only the PipelineRuns that are created by the Pipeline <name>, except for the latest two.
- The **tkn triggertemplate describe** output now displays ResourceTemplates in a table format instead of YAML format.
- Previously the **buildah** ClusterTask failed when a new user was added to a container. With this fix, the issue has been resolved.

## <span id="page-48-0"></span>6.4. RELEASE NOTES FOR RED HAT OPENSHIFT PIPELINES TECHNOLOGY PREVIEW 1.0

### <span id="page-48-1"></span>6.4.1. New features

Red Hat OpenShift Pipelines Technology Preview (TP) 1.0 is now available on OpenShift Container Platform 4.6. Red Hat OpenShift Pipelines TP 1.0 is updated to support:

- **•** Tekton Pipelines 0.11.3
- Tekton **tkn** CLI 0.9.0
- Tekton Triggers 0.4.0
- ClusterTasks based on Tekton Catalog 0.11

In addition to the fixes and stability improvements, here is a highlight of what's new in OpenShift Pipelines 1.0.

#### <span id="page-48-2"></span>6.4.1.1. Pipelines

- Support for v1beta1 API Version.
- Support for an improved LimitRange. Previously, LimitRange was specified exclusively for the TaskRun and the PipelineRun. Now there is no need to explicitly specify the LimitRange. The minimum LimitRange across the namespace is used.
- Support for sharing data between Tasks using TaskResults and TaskParams.
- Pipelines can now be configured to not overwrite the **HOME** environment variable and **workingDir** of Steps.
- Similar to Task Steps, **sidecars** now support script mode.
- You can now specify a different scheduler name in TaskRun **podTemplate**.
- Support for variable substitution using Star Array Notation.
- Tekton Controller can now be configured to monitor an individual namespace.
- A new description field is now added to the specification of Pipeline, Task, ClusterTask, Resource, and Condition.
- Addition of proxy parameters to Git PipelineResources.

#### <span id="page-48-3"></span>6.4.1.2. Pipelines CLI

- The **describe** subcommand is now added for the following **tkn** resources: **eventlistener**, **condition**, **triggertemplate**, **clustertask**, and **triggerbinding**.
- Support added for **v1beta1** to the following commands along with backward comptibility for **v1alpha1**: **clustertask**, **task**, **pipeline**, **pipelinerun**, and **taskrun**.
- The following commands can now list output from all namespaces using the **--all-namespaces** flag option:
- **tkn task list**
- **tkn pipeline list**
- **tkn taskrun list**
- **tkn pipelinerun list** The output of these commands is also enhanced to display information without headers using the **--no-headers** flag option.
- You can now start a Pipeline using default parameter values by specifying **--use-paramdefaults** flag in the **tkn pipelines start** command.
- Support for Workspace is now added to **tkn pipeline start** and **tkn task start** commands.
- A new **clustertriggerbinding** command is now added with the following subcommands: **describe**, **delete**, and **list**.
- You can now directly start a pipeline run using a local or remote **yaml** file.
- The **describe** subcommand now displays an enhanced and detailed output. With the addition of new fields, such as **description**, **timeout**, **param description**, and **sidecar status**, the command output now provides more detailed information about a specific **tkn** resource.
- The **tkn task log** command now displays logs directly if only one task is present in the namespace.

#### <span id="page-49-0"></span>6.4.1.3. Triggers

- Triggers can now create both **v1alpha1** and **v1beta1** Pipeline resources.
- Support for new Common Expression Language (CEL) interceptor function **compareSecret**. This function securely compares strings to secrets in CEL expressions.
- Support for authentication and authorization at the EventListener Trigger level.

#### <span id="page-49-1"></span>6.4.2. Deprecated features

The following items are deprecated in this release:

- The environment variable **\$HOME**, and variable **workingDir** in the Steps specification are deprecated and might be changed in a future release. Currently in a Step container, **HOME** and **workingDir** are overwritten to **/tekton/home** and **/workspace** respectively. In a later release, these two fields will not be modified, and will be set to values defined in the container image and Task YAML. For this release, use flags **disable-home-env-overwrite** and **disable-working-directory-overwrite** to disable overwriting of the **HOME** and **workingDir** variables.
- The following commands are deprecated and might be removed in the future release:
	- **tkn pipeline create**
	- **tkn task create**
- The **-f** flag with the **tkn resource create** command is now deprecated. It might be removed in the future release.

The **-t** flag and the **--timeout** flag (with seconds format) for the **tkn clustertask create** command are now deprecated. Only duration timeout format is now supported, for example **1h30s**. These deprecated flags might be removed in the future release.

#### <span id="page-50-0"></span>6.4.3. Known issues

- If you are upgrading from an older version of Red Hat OpenShift Pipelines, you must delete your existing deployments before upgrading to Red Hat OpenShift Pipelines version 1.0. To delete an existing deployment, you must first delete Custom Resources and then uninstall the Red Hat OpenShift Pipelines Operator. For more details, see the uninstalling Red Hat OpenShift Pipelines section.
- Submitting the same **v1alpha1** Tasks more than once results in an error. Use **oc replace** instead of **oc apply** when re-submitting a **v1alpha1** Task.
- The **buildah** ClusterTask does not work when a new user is added to a container. When the Operator is installed, the **--storage-driver** flag for the **buildah** ClusterTask is not specified, therefore the flag is set to its default value. In some cases, this causes the storage driver to be set incorrectly. When a new user is added, the incorrect storage-driver results in the failure of the **buildah** ClusterTask with the following error:

useradd: /etc/passwd.8: lock file already used useradd: cannot lock /etc/passwd; try again later.

As a workaround, manually set the **--storage-driver** flag value to **overlay** in the **buildahtask.yaml** file:

1. Login to your cluster as a **cluster-admin**:

\$ oc login -u <login> -p <password> https://openshift.example.com:6443

2. Use the **oc edit** command to edit **buildah** ClusterTask:

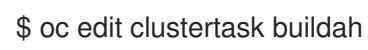

The current version of the **buildah** clustertask YAML file opens in the editor set by your **EDITOR** environment variable.

3. Under the **steps** field, locate the following **command** field:

command: ['buildah', 'bud', '--format=\$(params.FORMAT)', '--tlsverify=\$(params.TLSVERIFY)', '--layers', '-f', '\$(params.DOCKERFILE)', '-t', '\$(resources.outputs.image.url)', '\$(params.CONTEXT)']

4. Replace the **command** field with the following:

command: ['buildah', '--storage-driver=overlay', 'bud', '--format=\$(params.FORMAT)', '- tls-verify=\$(params.TLSVERIFY)', '--no-cache', '-f', '\$(params.DOCKERFILE)', '-t', '\$(params.IMAGE)', '\$(params.CONTEXT)']

5. Save the file and exit.

Alternatively, you can also modify the **buildah** ClusterTask YAML file directly on the web console by navigating to Pipelines → Cluster Tasks → buildah. Select Edit Cluster Task from the Actions menu and replace the **command** field as shown in the previous procedure.

#### <span id="page-51-0"></span>6.4.4. Fixed issues

- **•** Previously, the **DeploymentConfig** Task triggered a new deployment build even when an image build was already in progress. This caused the deployment of the Pipeline to fail. With this fix, the **deploy task** command is now replaced with the **oc rollout status** command which waits for the in-progress deployment to finish.
- Support for **APP\_NAME** parameter is now added in Pipeline templates.
- Previously, the Pipeline template for Java S2I failed to look up the image in the registry. With this fix, the image is looked up using the existing image PipelineResources instead of the user provided **IMAGE\_NAME** parameter.
- All the OpenShift Pipelines images are now based on the Red Hat Universal Base Images (UBI).
- Previously, when the Pipeline was installed in a namespace other than **tekton-pipelines**, the **tkn version** command displayed the Pipeline version as **unknown**. With this fix, the **tkn version** command now displays the correct Pipeline version in any namespace.
- The **-c** flag is no longer supported for the **tkn version** command.
- Non-admin users can now list the ClusterTriggerBindings.
- The EventListener CompareSecret function is now fixed for the CEL Interceptor.
- The **list**, **describe**, and **start** subcommands for **task** and **clustertask** now correctly display the output in case a Task and ClusterTask have the same name.
- Previously, the OpenShift Pipelines Operator modified the privileged security context constraints (SCCs), which caused an error during cluster upgrade. This error is now fixed.
- In the **tekton-pipelines** namespace, the timeouts of all TaskRuns and PipelineRuns are now set to the value of **default-timeout-minutes** field using the ConfigMap.
- Previously, the Pipelines section in the web console was not displayed for non-admin users. This issue is now resolved.